# EIDR SYSTEM VERSION 2.0

# Best Practices Guide

2015 Sep. 20

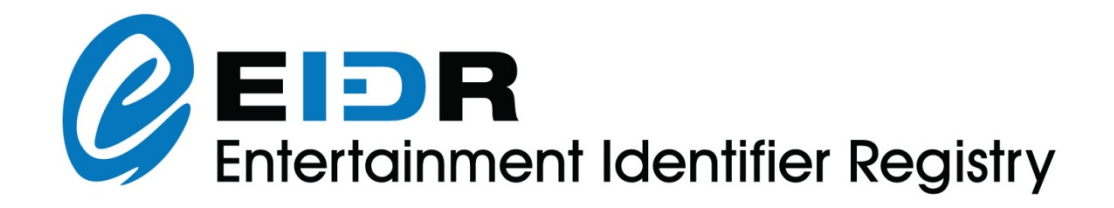

Copyright © 2012-2015 by the Entertainment ID Registry Association (EIDR). Copyrights in this work are licensed under the Creative Commons Attribution – No Derivative Works 3.0 United States License.

See http://creativecommons.org/licenses/by-nd/3.0/ for full details.

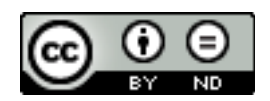

In addition, the operation and use of EIDR is protected by covenants as described in the EIDR Intellectual Property Rights Policy, a copy of which can be found at www.eidr.org.

Best Practices Guide.

The content of this manual is furnished for information use only and is subject to change without notice and should not be construed as a commitment by the Entertainment ID Registry Association. The Entertainment ID Registry Association assumes no responsibility or liability for any errors or inaccuracies that may appear in this document.

Products and company names mentioned may be trademarks of their respective owners.

Feedback on this document can be sent to support@eidr.org

# **TABLE OF CONTENTS**

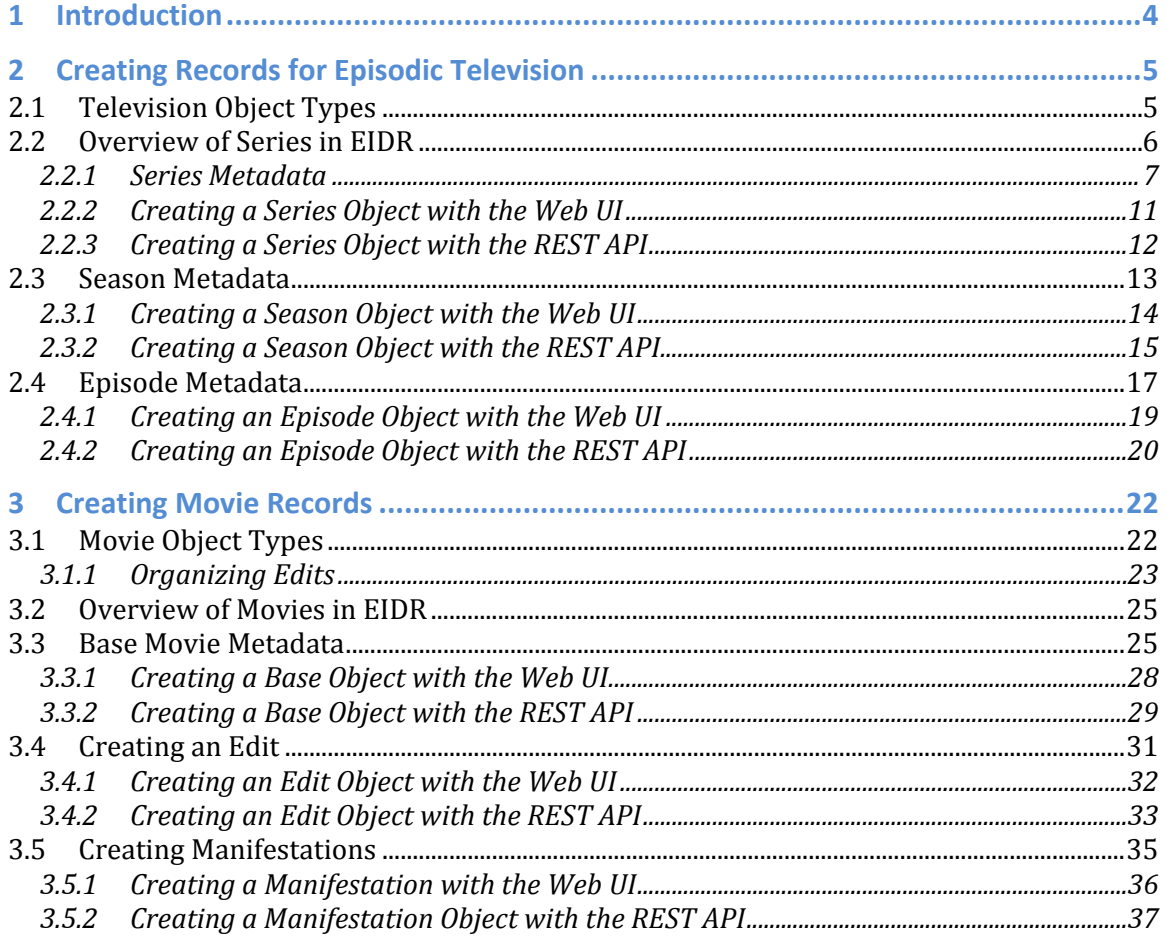

# **1 Introduction**

This document describes the best practices for creating records in the EIDR System for new-release movies and episodic television. This document assumes the reader is familiar with the *EIDR Data Fields Reference* and should be used in conjunction with this guide.

There are several ways to create EIDR content records:

- Web-based Registry GUI
- EIDR SDK for Java and .NET
- EIDR command-line Tools
- REST API
- Bulk Ingest system.

The GUI implements a subset of the full capabilities of the REST API, while the SDK is complete. As a general matter, ongoing registration of new EIDR records should occur through the SDK, REST API or the Bulk Ingest system. However, for purposes of exploring and understanding the registration process, the GUI is easier to use (since, for example, it provides field enumerations as drop-down lists often with defaults; and performs additional data checking).

There are two versions of the EIDR system:

- Production registry
- Sandbox registry.

The sandbox is for training and for pre-flighting registrations. The production registry is the permanent public database. In general, large datasets should be preflighted.

# **2 Creating Records for Episodic Television**

# **2.1 Television Object Types**

For the episodic television use case, there are three underlying concepts as shown in the following table:

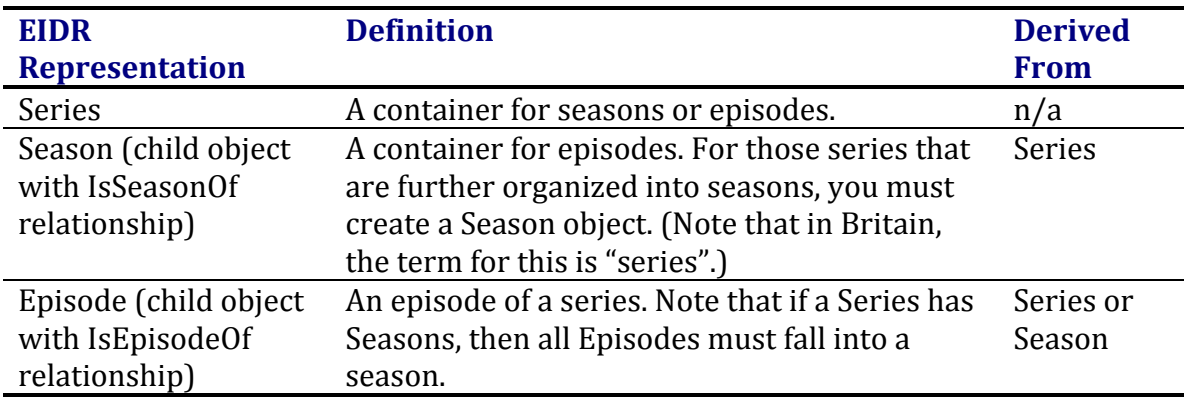

The concepts of Edits and Manifestations are also relevant to television episodes and other content. The details are covered under the section ["Creating Movie](#page-21-0)  [Records"](#page-21-0).

In the diagrams below, an arrow indicates parent-child relationship and metadata inheritance. The first diagram shows a Series without Seasons, and the second has Seasons. A Series without Seasons would apply to a mini-series or a nightly news program.

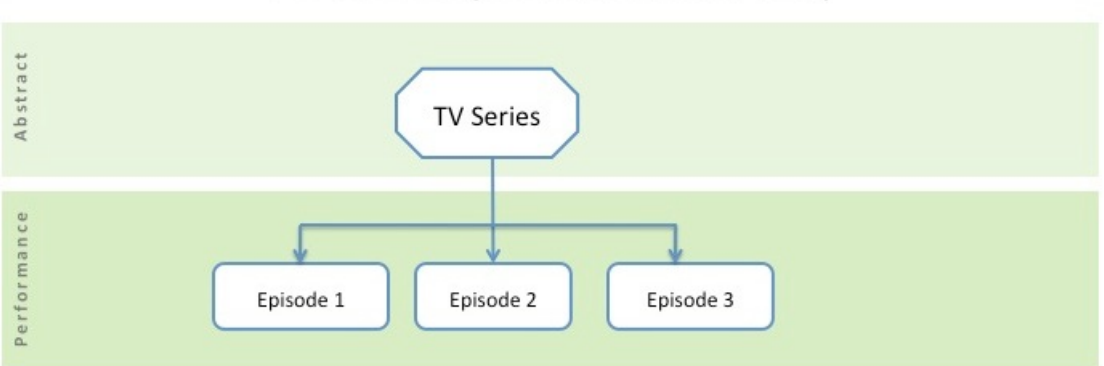

# TV Series (without seasons)

# TV Series (with seasons)

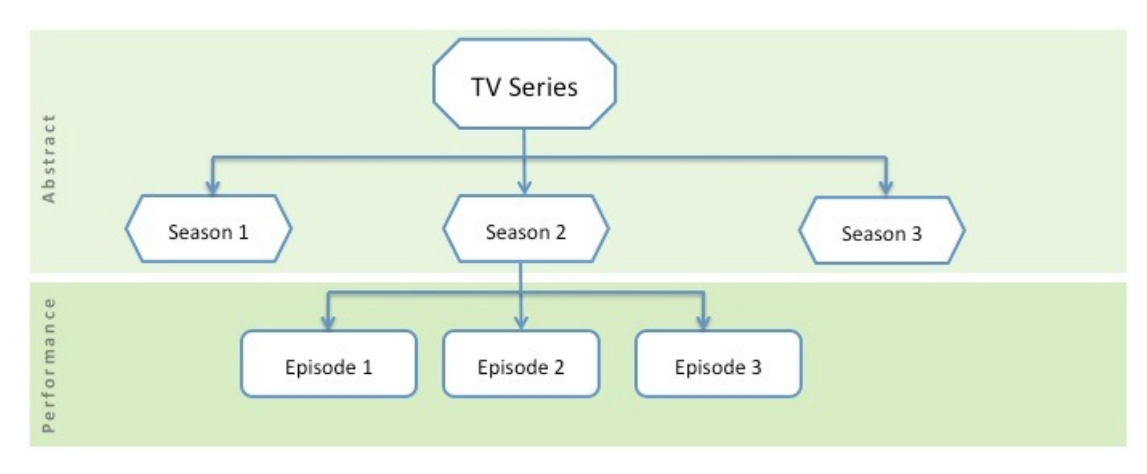

# **2.2 Overview of Series in EIDR**

A series is defined as a collection of episodes with a single overarching title. A series in EIDR may be ordered with episode numbers or unordered with episode titles. A series may optionally be further subdivided into seasons.

A series must have multiple episodes. A pilot for a series that was never (further) produced should not be registered as a Series.[1](#page-5-0) A sneak preview of a series (which might feature interviews with the cast) is a one-time only show, not an episode of the series.

A series is more than a program presented in parts. If parts have unique titles then this is indicative of a series. For example, the BBC documentary, *David Attenborough's Madagascar*, has only three episodes but each has a separate title. A made-for-TV movie (such as *Oprah Winfrey Presents 'The Wedding'* or *The Three Lives of Thomasina* - 1964) or a theatrical movie presented over two or three nights is not a Series.<sup>[2](#page-5-1)</sup> A m[ad](#page-5-2)e-for-TV movie is treated as one object in EIDR, the same as a one-time only show.3

The dubbed episodes of a series (i.e., of the same video) are registered under the same Series as the original and are not a separate Series in EIDR.

A live event such as The Olympics will have multiple programs for each national broadcaster. These should not be placed under a generic Olympics Series. Similarly,

<span id="page-5-1"></span><span id="page-5-0"></span> $1$  Depending on its subsequent disposition, it might be a theatrical Movie, a one-time only program or an episode in a television anthology series. For example, the unsold pilot for *Barney Miller* appeared on the ABC summer anthology, *Just for Laughs*. <sup>2</sup> Multiple program ID's could be added in these cases as Alternate ID's to an EIDR record if desired. A use case (such as tracking advertising revenue for a broadcast) that required a separate EIDR asset ID for each part can be supported by registering each part as a Clip of the Base object (or its applicable Edit).

<span id="page-5-2"></span><sup>&</sup>lt;sup>3</sup> The process for creating telefilm records is very similar to that for theatrical movies as described in the ["Creating Movie Records"](#page-21-0) section.

a professional sporting league will usually have multiple concurrent series (for example, *Monday Night Football* in the United States is its own Series).

A remake of a series (i.e., with a different cast) is a different Series in EIDR. So for example, the original *The Office* that was made in UK is a completely separate series from *The Office* that was made in US). Such remakes even with the same title are distinguishable by other metadata, starting in this case with Country of Origin.

The revival of a Series (such as *Jeopardy!* in 1984) is best treated as a separate Series in EIDR. Usually, the Credits and Associated Organizations are different from the original series, which reinforces the separateness of the series. However, a television Series that switches networks (as did the daytime version of *Wheel of Fortune*) or switches from a network to first-run syndication (as did the original *Baywatch*) will still be the same Series.

The relaunching or rebranding of a series can cause confusion. For example, *Bizarre Foods with Andrew Zimmern* after 6 seasons became *Bizarre Foods America*. Different content providers may treat such changes as a new series or simply a new season (especially if the credits, time slot and broadcaster are the same). You may need to search for such cases both as Seasons and Series when matching.

In rare cases, a popular game show (such as *The Hollywood Squares* in its original run) may simultaneously have daytime and nighttime versions. Even though these might have similar Credits, these must be different Series since they have different episode sequences.

Spin-off relationships between Series (such as happened with the *Mary Tyler Moore Show*) are not captured in the EIDR hierarchy.

## **2.2.1 Series Metadata**

The first step is to create a root object for the Series. The root object, an EIDR Series record, will have the following fields and values:

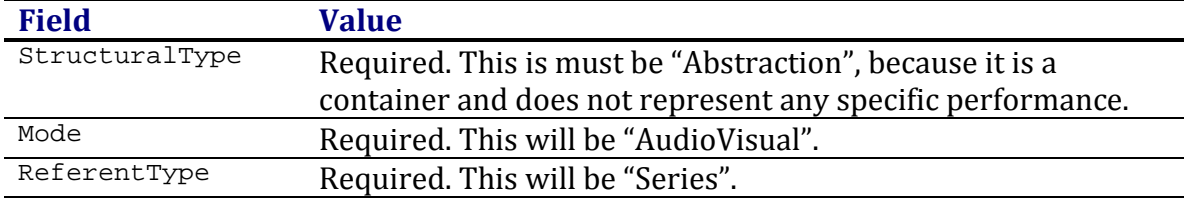

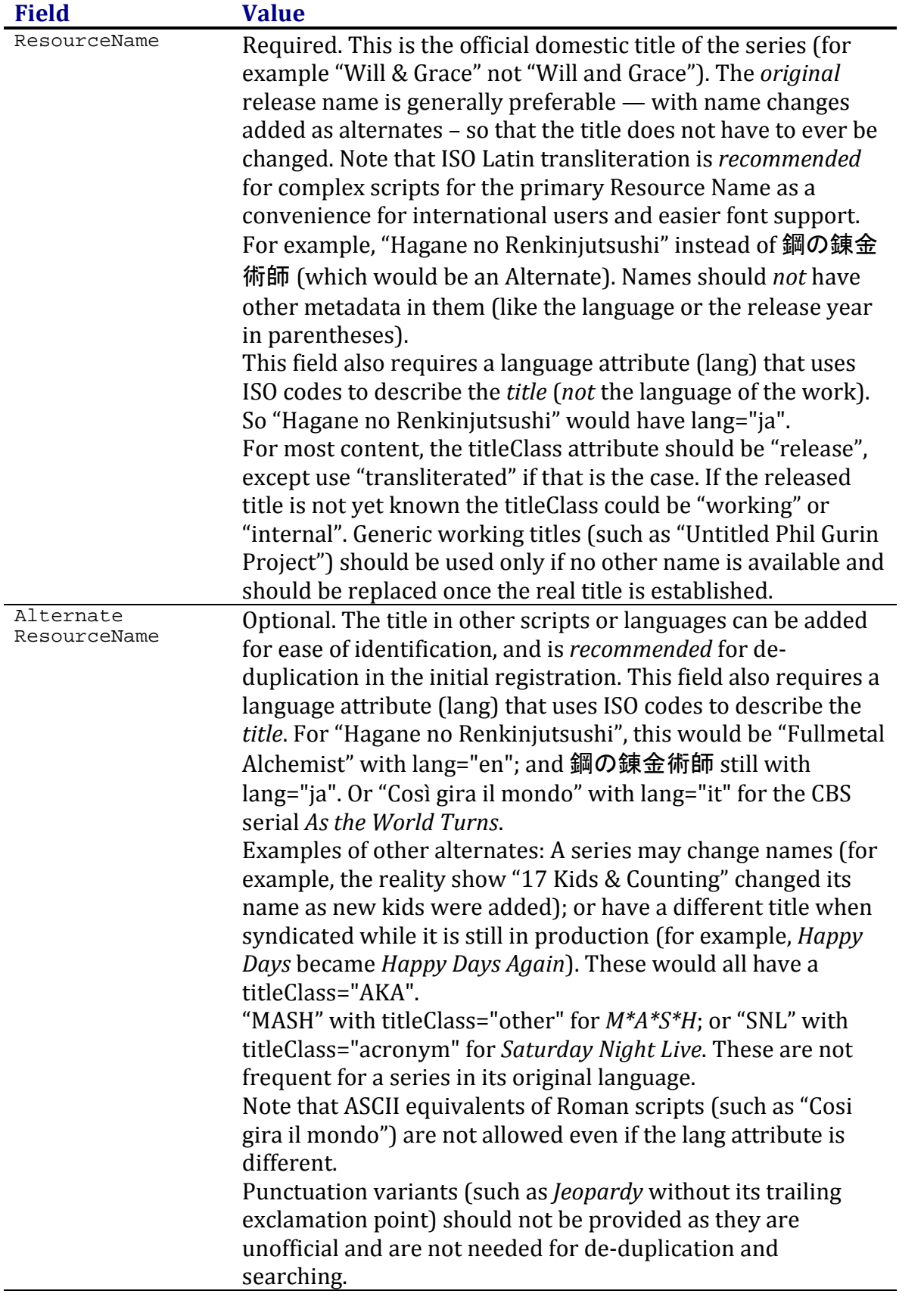

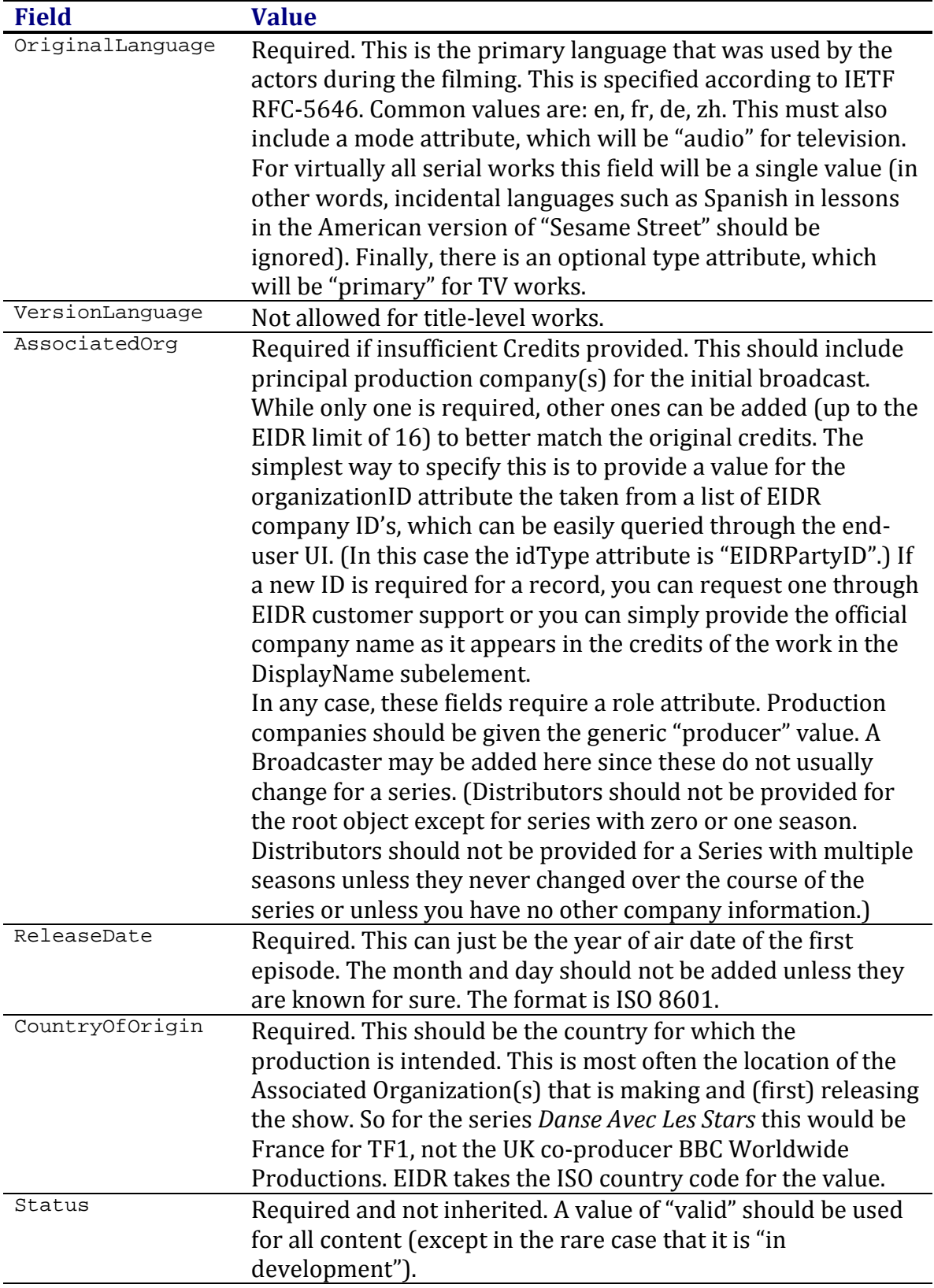

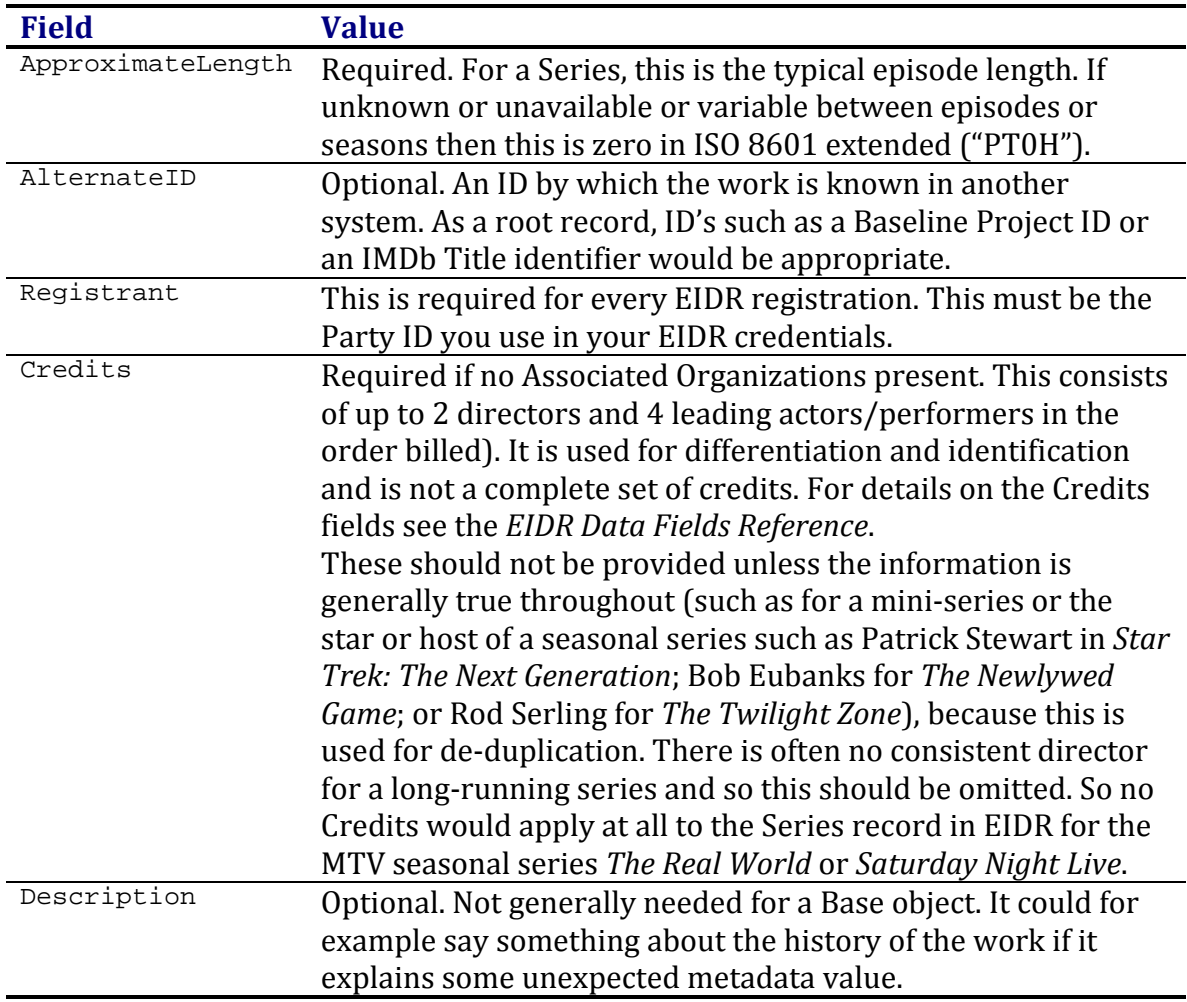

For details on handling fields and attributes, you will need to refer to the *EIDR Data Fields Reference*.

These are the fields that are specific to a Series:

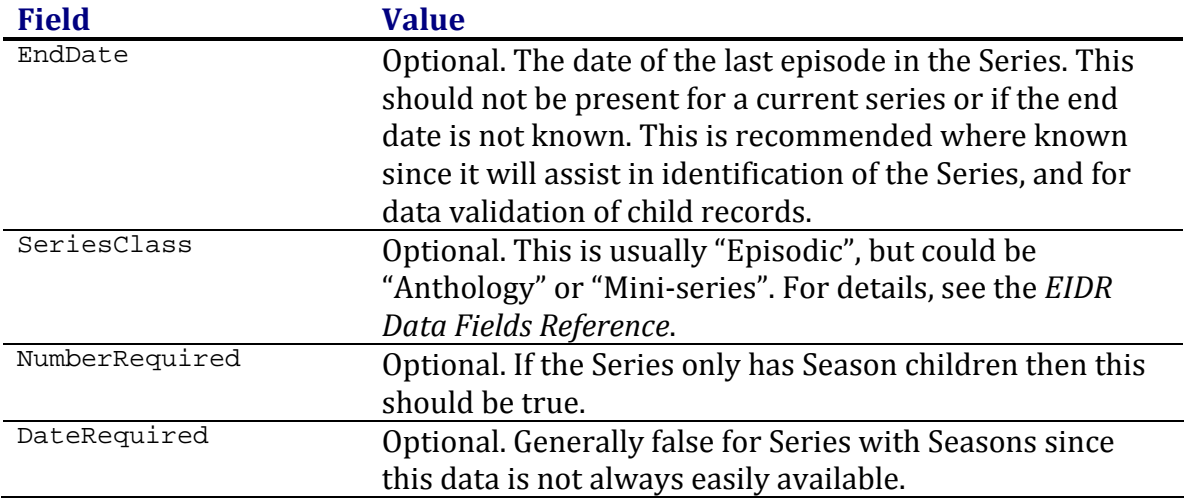

**Field Value**

OriginalTitleRequired Optional. Generally false for Series with Seasons since most Seasons do not have title.

At least one of these fields must be provided.

#### **2.2.2 Creating a Series Object with the Web UI**

To create a Series record in the Web UI:

- 1. Click on the Create button in the top tool bar. The Create screen appears.
- 2. Click on the TV Series button.

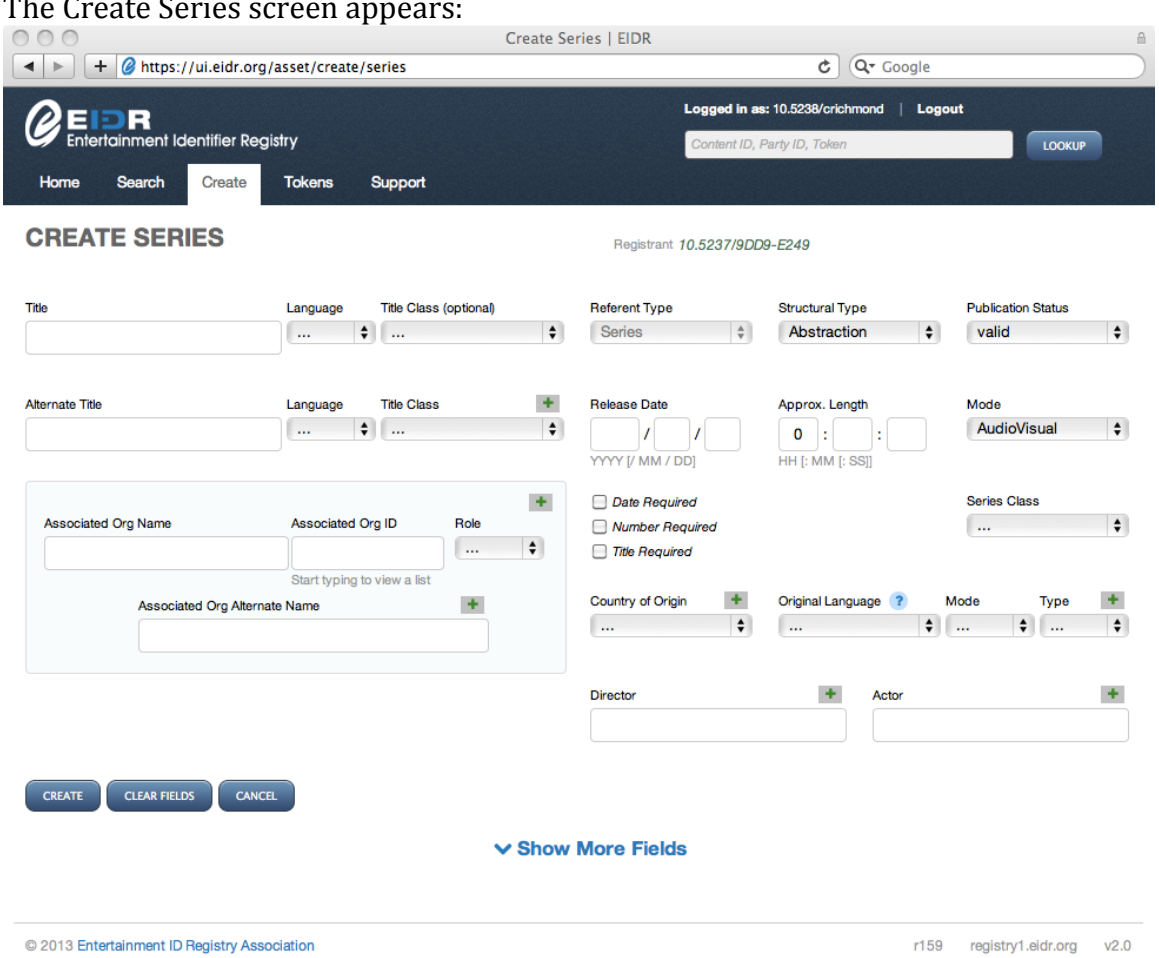

Note that some fields will already be provided with applicable defaults.

- 3. Enter the remaining required fields.
- 4. Click on the "Show Optional Fields" link to enter selected optional fields such as Credits.
- 5. Click on the Create button.

If successful, the View screen will appear with following message: Asset successfully created

#### **2.2.3 Creating a Series Object with the REST API**

The REST API takes an XML description of the object. Here is an example of an ongoing Series:

```
<Create type="CreateSeries">
 <Series>
   <BaseObjectData>
    <StructuralType>Abstraction</StructuralType>
    <Mode>AudioVisual</Mode>
    <ReferentType>Series</ReferentType>
    <ResourceName lang="en" titleClass="release">Saturday Night 
Live</ResourceName>
    <OriginalLanguage mode="Audio" type="primary">en</OriginalLanguage>
    <AssociatedOrg idType="EIDRPartyID" organizationID="10.5237/3F12-
A26D" role="producer"/>
    <ReleaseDate>1975</ReleaseDate>
    <CountryOfOrigin>US</CountryOfOrigin>
    <Status>valid</Status>
    <ApproximateLength>PT90M</ApproximateLength>
    <Administrators>
     <Registrant>10.5237/8418-EF8A</Registrant>
    </Administrators>
   </BaseObjectData>
   <ExtraObjectMetadata>
    <SeriesInfo>
     <SeriesClass>Episodic</SeriesClass>
     <NumberRequired>true</NumberRequired>
    </SeriesInfo>
   </ExtraObjectMetadata>
 </Series>
</Create>
```
For details on how the XML sits within the REST call itself, please see the *EIDR REST API Guide*. (The Bulk Ingest application uses the same format with a different packaging mechanism.)

Note that the best practice for namespaces is to declare all of them on the topmost level as shown here in the XML for a skeletal REST request.

```
<?xml version="1.0" encoding="UTF-8"?>
<Request xmlns="http://www.eidr.org/schema" 
xmlns:doi="http://www.doi.org/2010/DOISchema" 
xmlns:md="http://www.movielabs.com/md/2.1/md"
xmlns:xsi="http://www.w3.org/2001/XMLSchema-instance">
 <Operation>
   <XML data for the record here >
 </Operation>
</Request>
```
# **2.3 Season Metadata**

The next step is to create a Season object, if applicable. A season should be created even if there is only one. However, a TV mini-series such as *Roots* (1977) or serial such as the BBC's *Pride and Prejudice* (1995) should not have a season. A sequel to a mini-series, such as *Roots: The Next Generations* (1979) is also not considered a season but a separate EIDR Series.

**Field Value** StructuralType Required. This is always an "Abstraction" Required and inherited. This should not need to be specified for a Season. ReferentType Required. This will be "Season".<br>ResourceName Required This is usually automa Required. This is usually automatically generated so it should only be provided in the rare case that the official name changed with the season (as in *Real World: San Francisco*). Do not provide or include generic names such as "2005 Season" even as Alternate Names. This field can also be used to indicate the applicable series name when the series changes name during its run. The titleClass attribute when user-supplied will usually be "release". Alternate<br>ResourceName Alternate Optional. Rarely used for Seasons.<br>ResourceName Optional and inherited Should be Optional and inherited. Should be provided if changed during the show's run. ReleaseDate Required and not inherited in this case. This can just be the year of air date of the first episode of the season. The month and day should not be included unless they are known for sure. CountryOfOrigin Required and inherited. This should not need to be specified for a Season. Status Required and not inherited. A value of "valid" should be used for all content (except in the rare case that it is "in development"). ApproximateLength Required but not inherited in this case. For a Season, this is the typical episode length. If unknown or unavailable or variable this is zero in ISO 8601 extended ("PT0H"). AlternateID Optional (and not inherited). An ID by which the record is known in another system. This can include a Baseline Season ID. Registrant This is required for every EIDR registration. This must be the Party ID you use in your EIDR credentials.

The Season object will have the following fields and values:

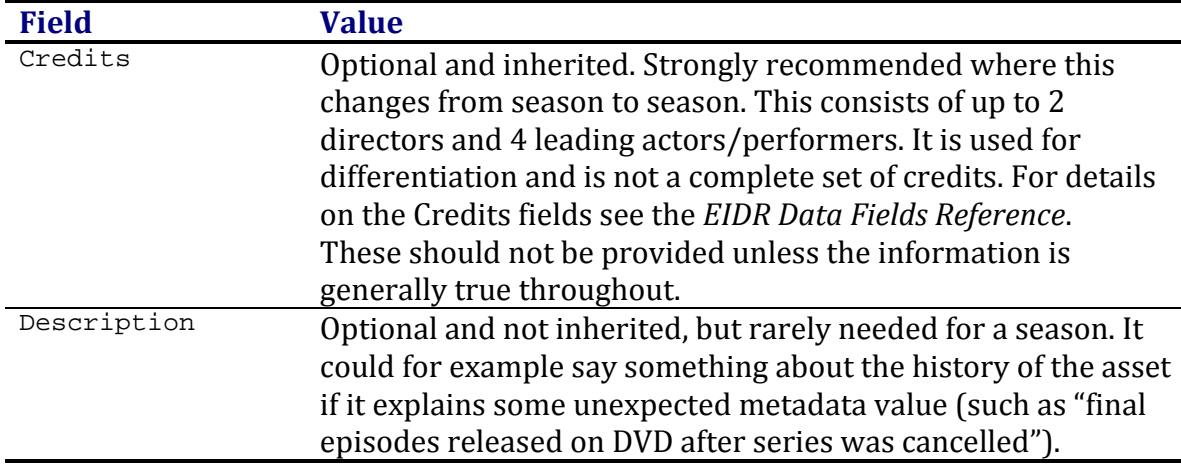

For details on handling fields and attributes, you will need to refer to the *EIDR Data Fields Reference*.

These are the fields that are specific to a Season:

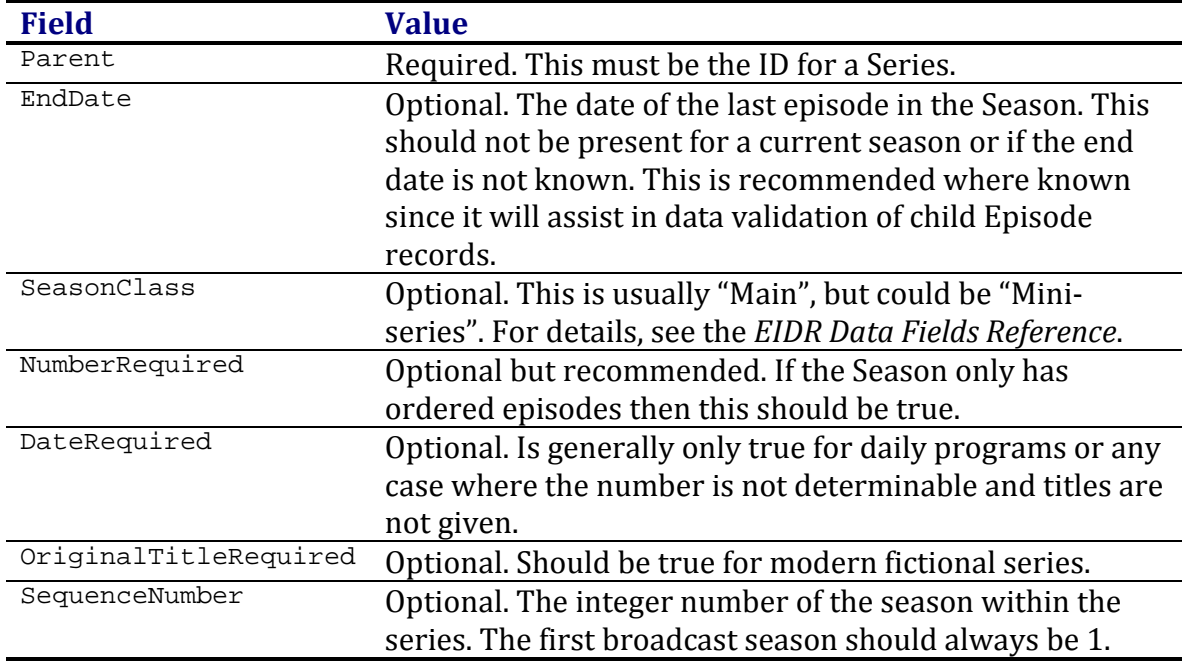

Generally, a Season should set one of NumberRequired, DateRequired, or OriginalTitleRequired. Many modern fictional series (that are not mini-series such as "Friends" or "Seinfeld") should set both NumberRequired and OriginalTitleRequired. Setting these special fields to true will help avoid duplicate episodes that only have one value among the distribution number, release date or title fields (which might occur when data comes from different providers or systems).

**2.3.1 Creating a Season Object with the Web UI** To create a Season object in the Web UI:

- 1. Navigate to the Parent Series record for the Season you wish to create. (Starting here will pre-populate the Parent field in the Create screen.)
- 2. Click on the Create Related: Season link. The Create Season screen appears: Create Season | EIDR 4 + Chttps://ui.eidr.org/asset/create/season?id=10.5240/52F4-B813-D880-CD5B-9414-P  $\overline{c}$   $\overline{Q}$  Google Logged in as: 10.5238/crichmond | Logout EIDR **Entertainment Identifier Registry** LOOKUP Search Home Create **Tokens** Support **CREATE SEASON** Registrant 10.5237/9DD9-F249 **View XML** Parent FIDR ID Referent Type Structural Type **Publication Status** Season  $\frac{1}{2}$ Abstraction  $\bullet$ valid  $\div$ 10.5240/52F4-B813-D880-CD5B-9414-P Title Title Class (optional) **Release Date** Approx. Length Language l ...  $\bullet$  ...  $\div$  $\overline{\bullet}$  : :  $\mathcal{L}$  $\overline{1}$ YYYY [/ MM / DD] HH [: MM [: SS]] **Title Class**  $\pm$ Alternate Titl Language  $\ddot{}$ Date Required Season Number **Season Class**  $\frac{1}{2}$  ...  $\div$  $\left| ... \right|$  $\ddagger$  $\mathbb{R}$  $\mathbb{R}$ Number Required Title Required  $+$ Directo  $+$  $\ddot{}$ Actor Associated Org Name Associated Org ID Role l ...  $\bullet$ Start typing to view a list  $\ddot{}$ Associated Org Alternate Name CREATE **CLEAR FIELDS** CANCEL **∨ Show More Fields** @ 2013 Entertainment ID Registry Association r159 registry1.eidr.org v2.0

Note that some fields will already be provided with applicable defaults.

- 3. Enter the remaining required fields.
- 4. Click on the "Show Optional Fields" link to enter selected optional Base fields such as Credits.
- 5. Click on the Create button. If successful, the View screen will appear with following message: Asset successfully created

#### **2.3.2 Creating a Season Object with the REST API**

Here is the XML description of a Season using the REST API. This example creates a completed Season for a Series:

```
<Request xmlns="http://www.eidr.org/schema"
xmlns:doi="http://www.doi.org/2010/DOISchema" 
xmlns:md="http://www.movielabs.com/md/2.1/md"
xmlns:xsi="http://www.w3.org/2001/XMLSchema-instance">
 <Operation>
```

```
 <Create type="CreateSeason">
    <Season>
     <BaseObjectData>
      <StructuralType>Abstraction</StructuralType>
      <Mode>AudioVisual</Mode>
      <ReferentType>Season</ReferentType>
   <AssociatedOrg idType="EIDRPartyID" organizationID="10.5237/3F12-
A26D" role="producer"/>
      <ReleaseDate>2011</ReleaseDate>
      <CountryOfOrigin>FR</CountryOfOrigin>
      <Status>valid</Status>
      <ApproximateLength>PT30M</ApproximateLength>
      <Administrators>
       <Registrant>10.5237/8418-EF8A</Registrant>
      </Administrators>
     </BaseObjectData>
     <ExtraObjectMetadata>
      <SeasonInfo>
       <Parent>10.5240/1323-7446-3D74-8BAD-EA2C-V</Parent>
       <EndDate>2012</EndDate>
       <NumberRequired>true</NumberRequired>
       <SequenceNumber>1</SequenceNumber>
      </SeasonInfo>
     </ExtraObjectMetadata>
    </Season>
   </Create>
 </Operation>
</Request>
```
Note the outer XML elements vary for other interfaces.

# **2.4 Episode Metadata**

Note that programming guides may show back-to-back episodes as one listing ("the one-hour season premier"), but that these should be represented by two episodes in EIDR. If the credits are rolled between the parts during original broadcast or if the parts have distinct titles or credits then this indicates separate Episodes.

Extended episodes should be Edits of the original Episode (for example, the "XL" versions of the series *Pit Boss*).

A recut version of an episode with additional material (such as introducing it as a flashback) that is shown as new (as happened with "Samantha Meets The Folks" in Season 2 of *Bewitched*) should be a new Episode and not an Edit of the original. You might make a note to this effect in the Description though.

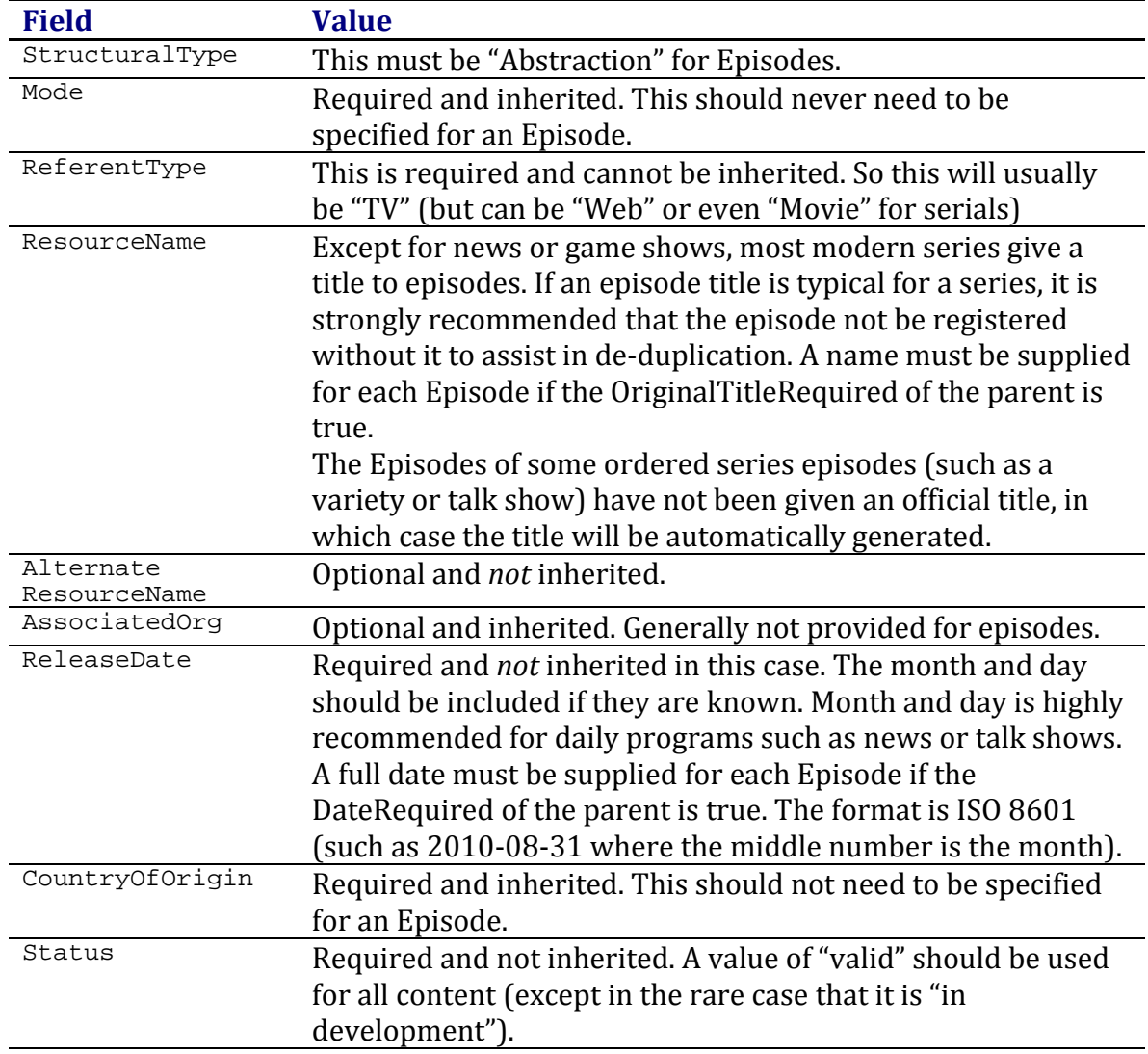

The final step in creating a simple Series is to create the Episode objects. The episode object will have the following fields and values:

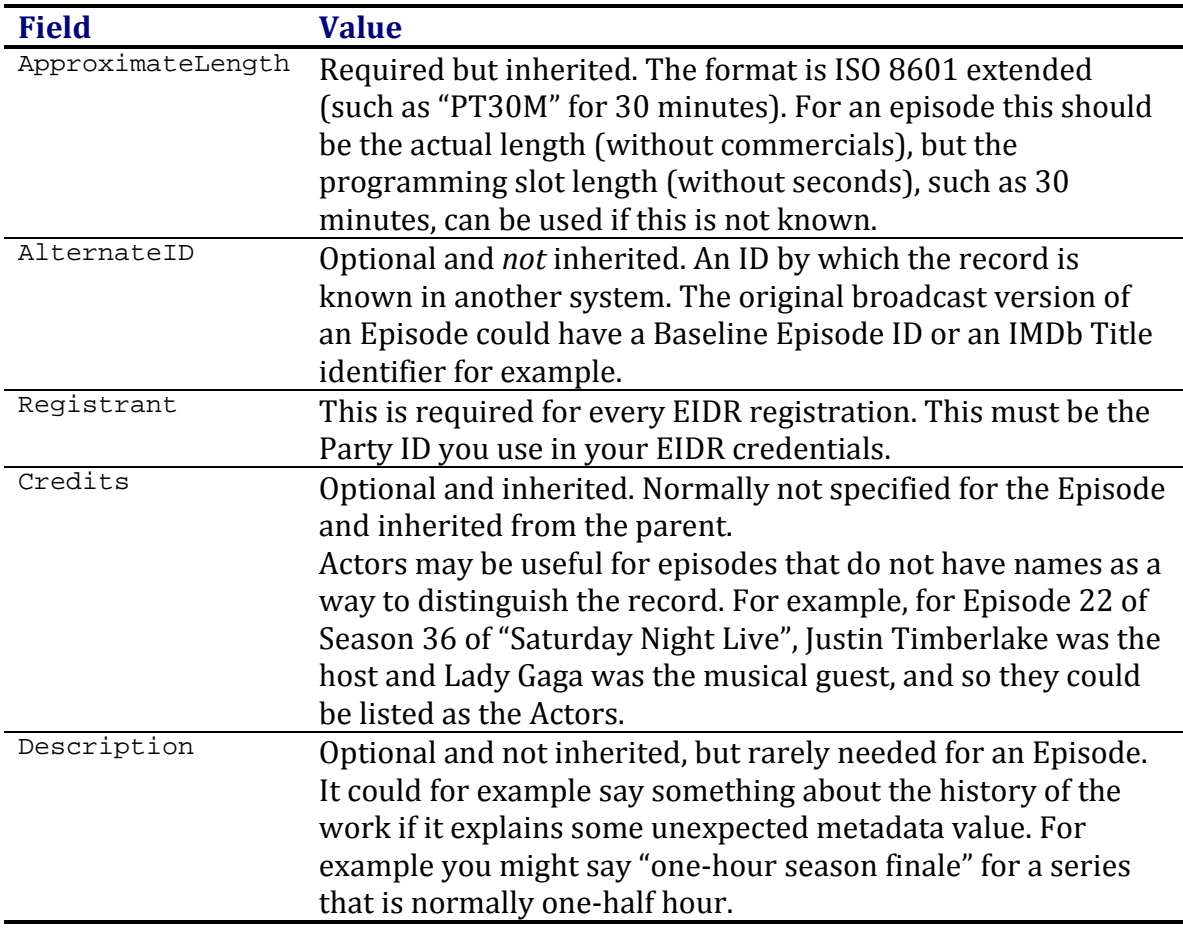

For details on handling fields and attributes, you will need to refer to the *EIDR Data Fields Reference*.

These are the fields that are specific to an Episode:

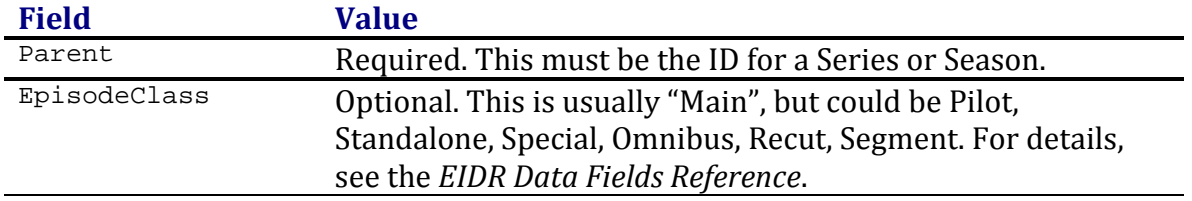

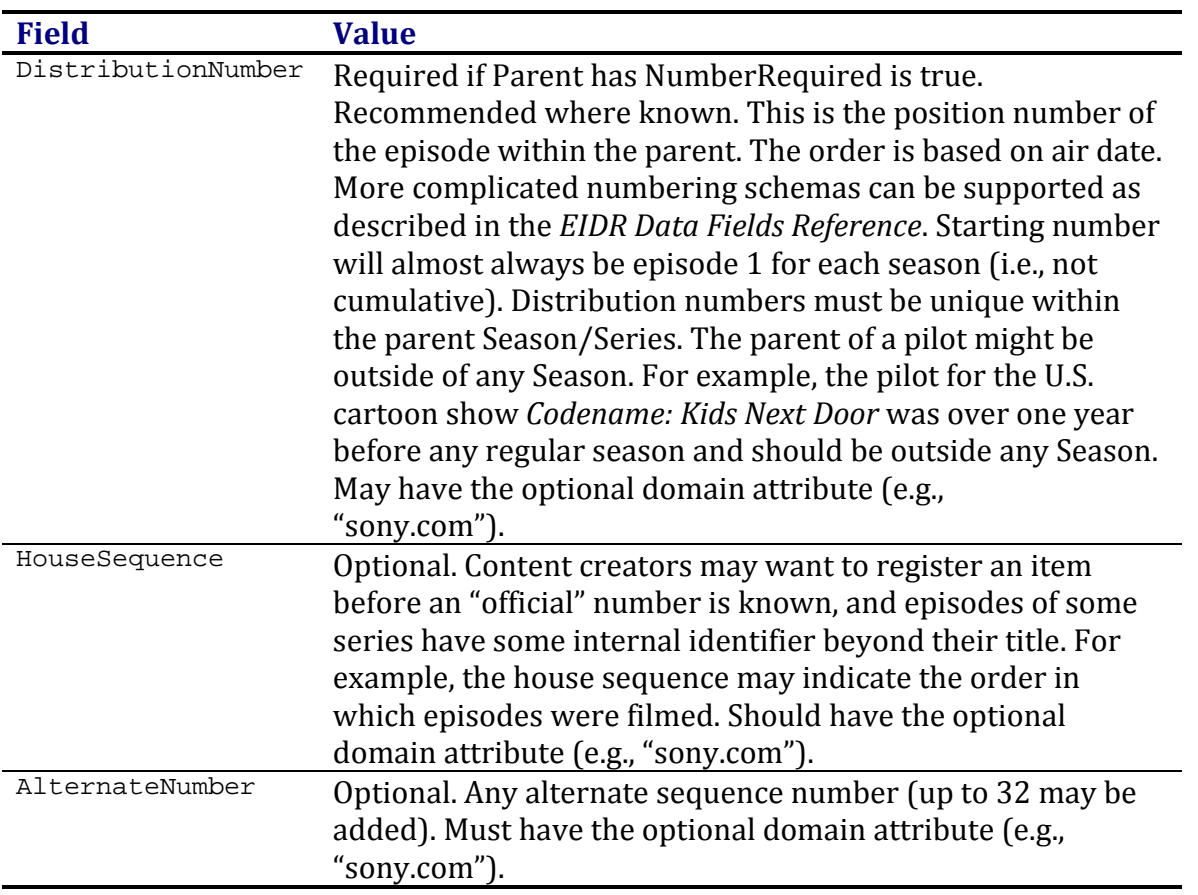

Note that various Edits may be created from the initial Episode. For more information about Edits see the discussion in section ["Movie Object Types"](#page-21-1).

## **2.4.1 Creating an Episode Object with the Web UI**

To create an Edit object in the Web UI:

- 1. Navigate to the Parent record for the Episode you wish to create. (Starting here will pre-populate the Parent field in the Create screen.)
- 2. Click on the Create Related: Episode link. The Create Episode screen appears:

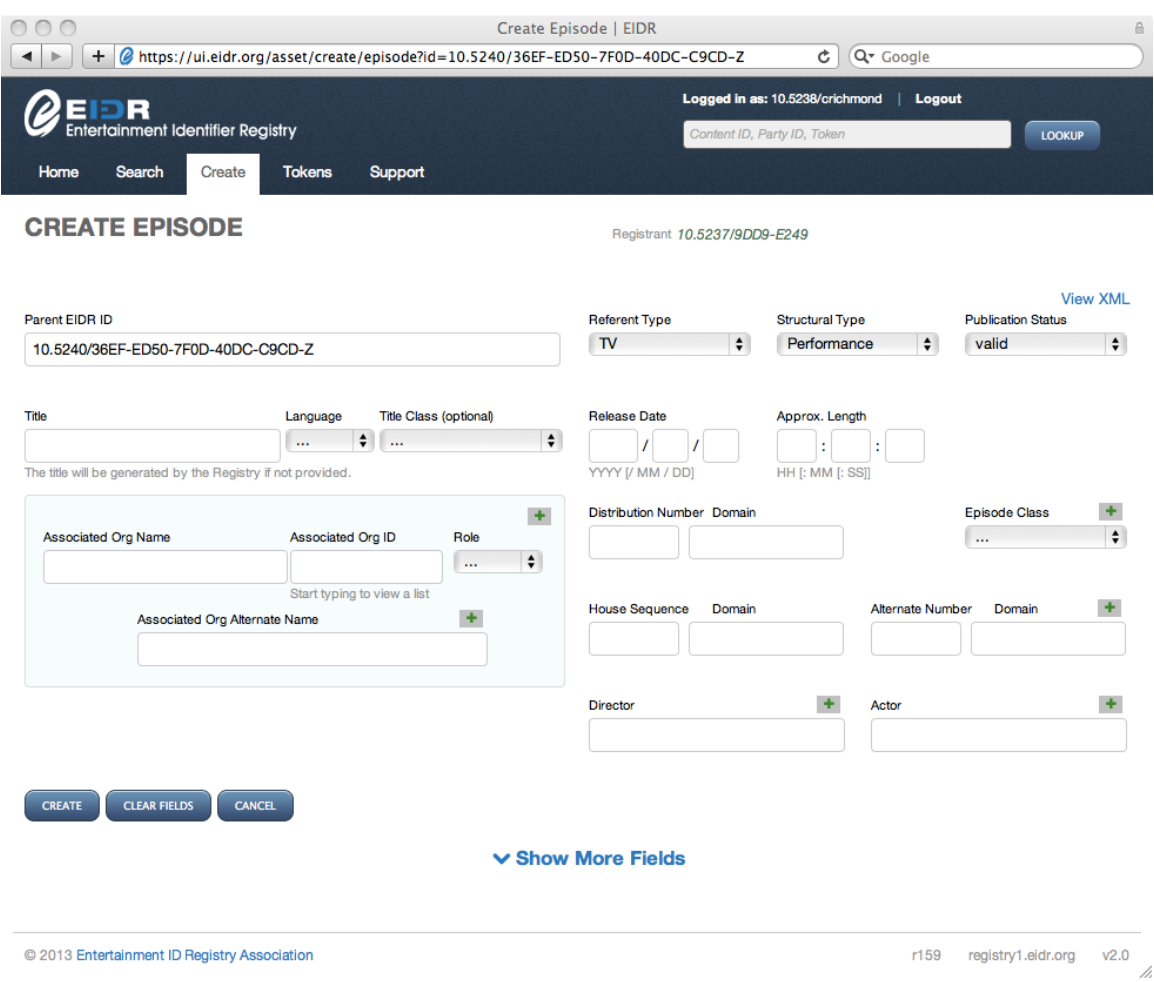

Note that some fields will already be provided with applicable defaults.

- 3. Enter the remaining required fields.
- 4. Click on the "Show Optional Fields" link to enter selected optional Base fields such as Credits.
- 5. Click on the Create button. If successful, the View screen will appear with following message: Asset successfully created

## **2.4.2 Creating an Episode Object with the REST API**

The REST API takes an XML description of the object. Here is an example of creating one Episode for a Series that is ordered:

```
<Request xmlns="http://www.eidr.org/schema"
xmlns:doi="http://www.doi.org/2010/DOISchema" 
xmlns:md="http://www.movielabs.com/md/2.1/md"
xmlns:xsi="http://www.w3.org/2001/XMLSchema-instance">
 <Operation>
   <Create type="CreateEpisode">
    <Episode>
     <BaseObjectData>
      <StructuralType>Abstraction</StructuralType>
      <ReferentType>TV</ReferentType>
```

```
<AssociatedOrg idType="EIDRPartyID" organizationID="10.5237/3F12-A26D" 
role="producer"/>
      <ReleaseDate>2011</ReleaseDate>
      <Status>valid</Status>
      <Administrators>
      <Registrant>10.5237/8418-EF8A</Registrant>
     </Administrators>
     </BaseObjectData>
     <ExtraObjectMetadata>
     <EpisodeInfo>
       <Parent>10.5240/1323-7446-3D74-8BAD-EA2C-V</Parent>
       <SequenceNumber>2</SequenceNumber>
     </EpisodeInfo>
    </ExtraObjectMetadata>
   </Episode>
  </Create>
</Operation>
</Request>
```
Note the outer XML elements vary for other interfaces.

# <span id="page-21-0"></span>**3 Creating Movie Records**

## <span id="page-21-1"></span>**3.1 Movie Object Types**

For the simple new-release Movie use case, there are three underlying concepts as shown in the following table:

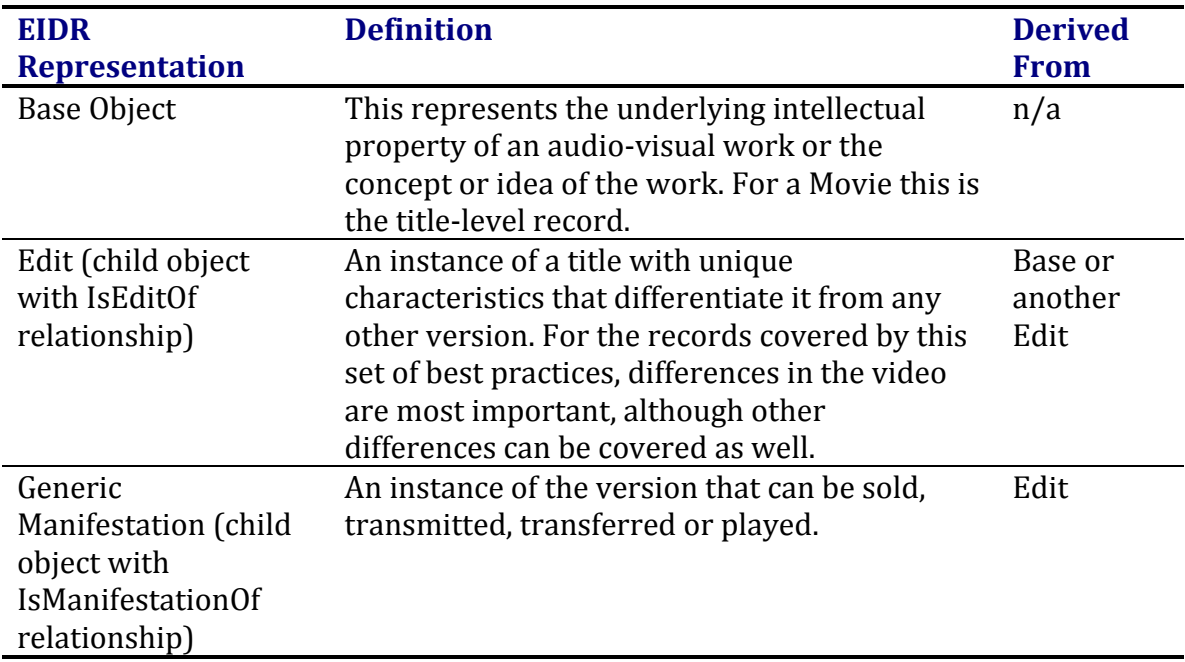

Multiple Edits can be derived from single Base Object, such as an original theatrical release and a director's cut released later. An Edit such as a theatrical release can spawn many products, such as a Manifestation for on-line streaming and a Manifestation for download-to-own.

The EIDR Base-Edit-Manifestation hierarchy maps to Title-Version-Product in the hierarchy developed by the joint ID working group of the Hollywood IT Society (HITS) and the Digital Entertainment Group (DEG).

In the diagrams below, an arrow indicates parent-child relationship and metadata inheritance. The object types will be discussed in later sections.

# Simple Feature Film Example

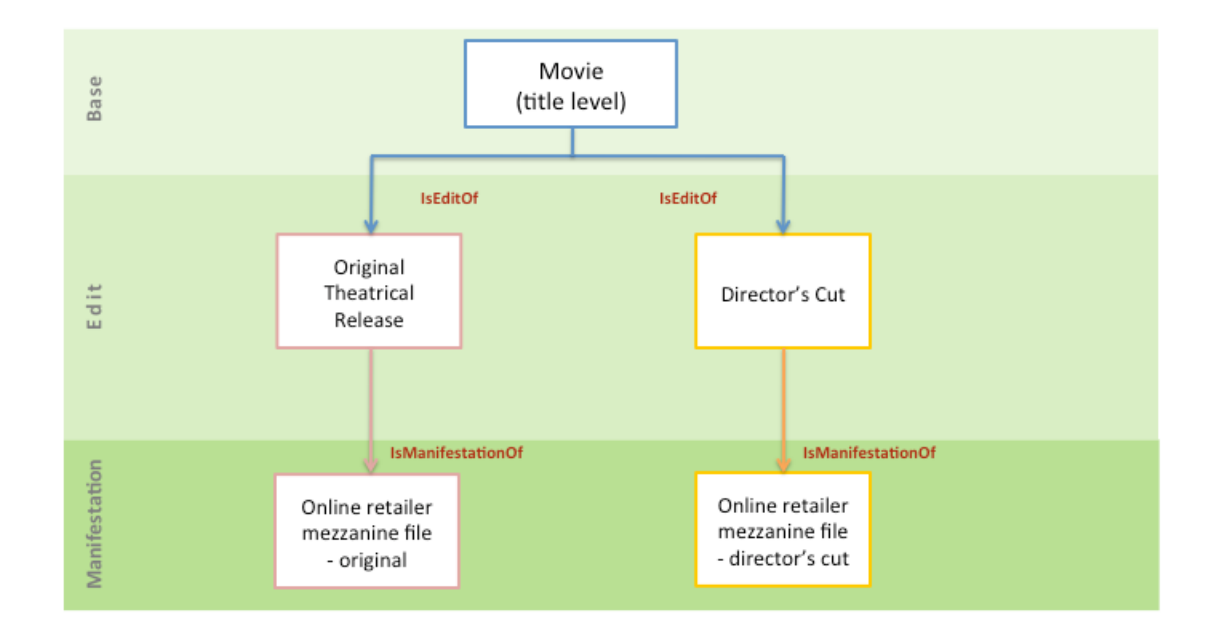

## **3.1.1 Organizing Edits**

An Edit is a specific variant of a Base object. Examples of Edits include the domestic theatrical release, international releases, and colorized versions. The registrant decides whether to create a flat set of Edits, in which all Edits are children of the Base, or a nested set, where some Edits may be children of other Edits.

A hospitality release is added in the diagrams below showing both possible hierarchies. With the nested hierarchy, inheritance is more robust. In the nested example, the hospitality version of the theatrical release will inherit the correct duration as well as any other base fields that are specific to the Edit. Navigation is also enhanced with nesting since you can locate a specific version more easily. Finally, the nested data organization matches the organization of the source material more closely, which may add value to some workflows.

Note that if a registrant is unsure about the heritage of a particular version it is better to create it as a child of the Base.

# Nested Edit Hierarchy

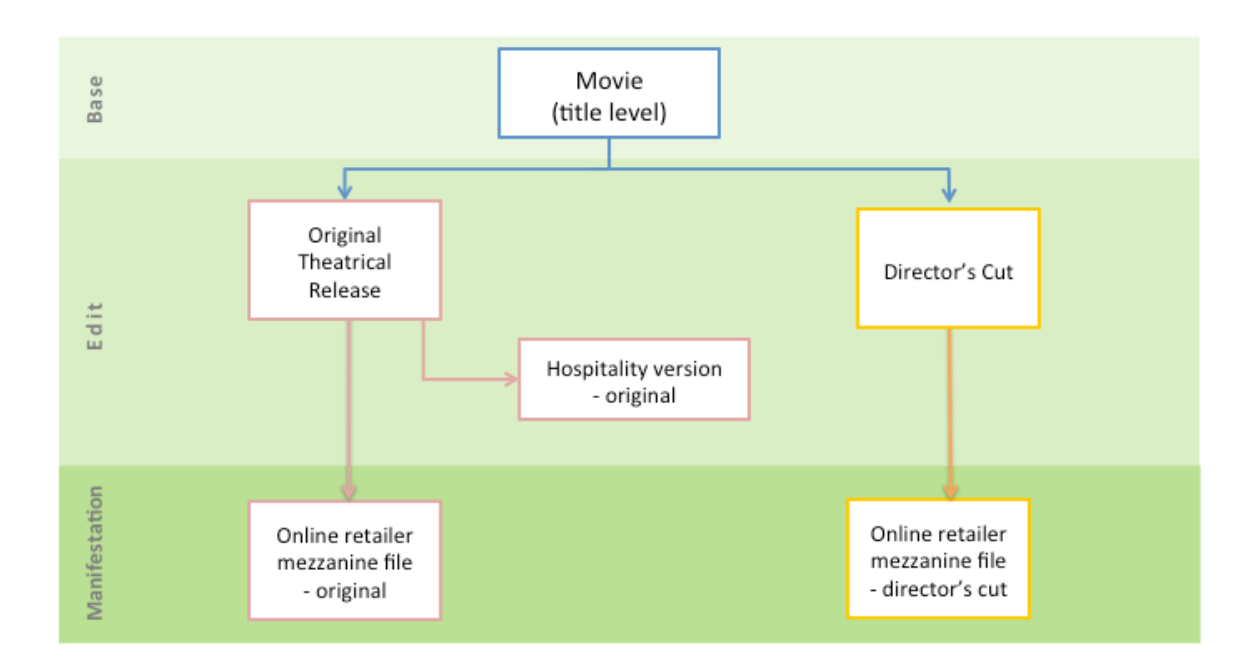

# **Flattened Edit Hierarchy**

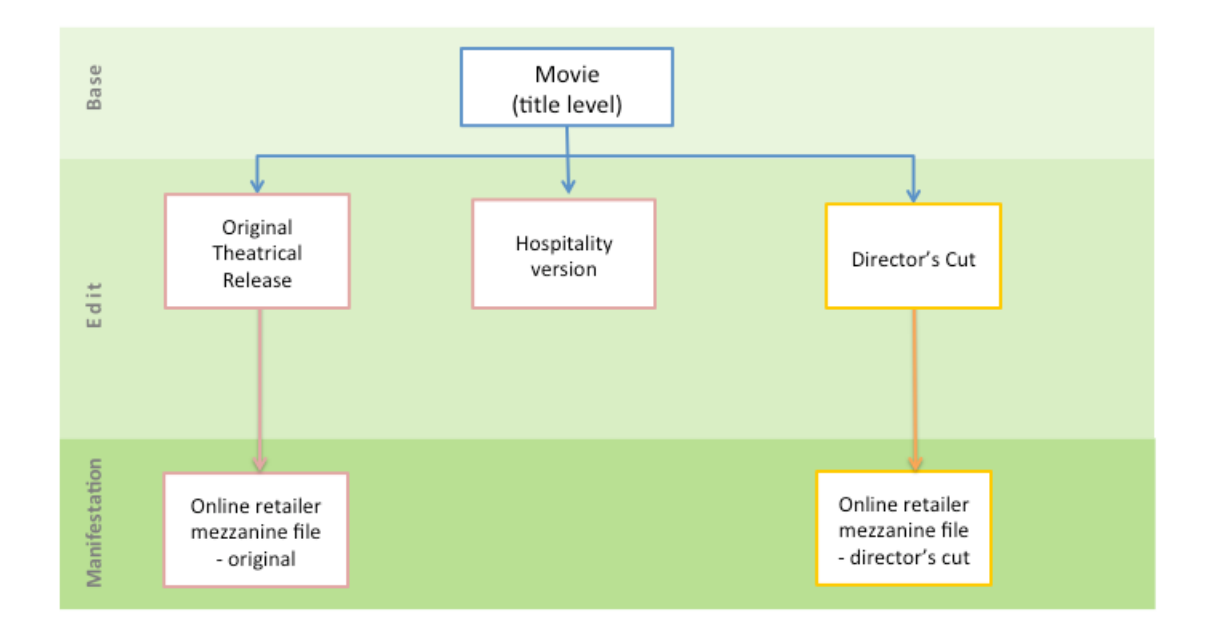

# **3.2 Overview of Movies in EIDR**

A Movie in EIDR is content that first appeared in a theatre/cinema or was released directly to video. This (Referent) type is intended for feature films and other longform motion pictures. If the duration is short then the record should be given the Short type. Best practices should follow industry definitions such as that of the Academy of Motion Picture Arts and Sciences, which requires features to have a running time of at least 40 minutes.

Each title is first registered with a single Base record. From the base record come versions and products.

A re-release (even with a new title) should not be registered unless the content has actually changed. However, the new title should be added as an Alternate Resource Name. If the content does change that would be an Edit of the original base record.

Franchises can be created as an EIDR Compilation if needed (for details, see the *EIDR Data Fields Reference*). A group of movies may be given Alternate Titles that include the franchise name such as "Batman: The Dark Knight". However, franchise names in titles are generally discouraged since they can create de-duplication problems. Films of book series such as "The Lord of the Rings" are considered separate EIDR Movies (not an EIDR Series) and may be treated in EIDR like a franchise.

A remake is considered an entirely distinct object and not an Edit or version of the original. Similarly, a director's (audio) commentary, a making-of documentary or a behind-the-scenes feature is a separate base object.

A montage of short serials edited together into one work that is released separately is a Movie. This was done for example with "The Perils of Pauline" in 1916. This can optionally be given Composite information. For details, see the *EIDR Data Fields Reference*.

# **3.3 Base Movie Metadata**

The first step is to create a base object. The base object represents the title-level record. The base object will have the following fields and values:

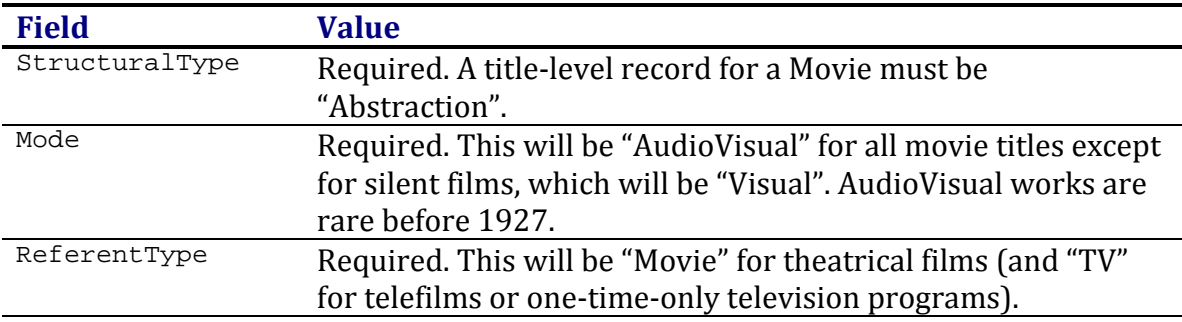

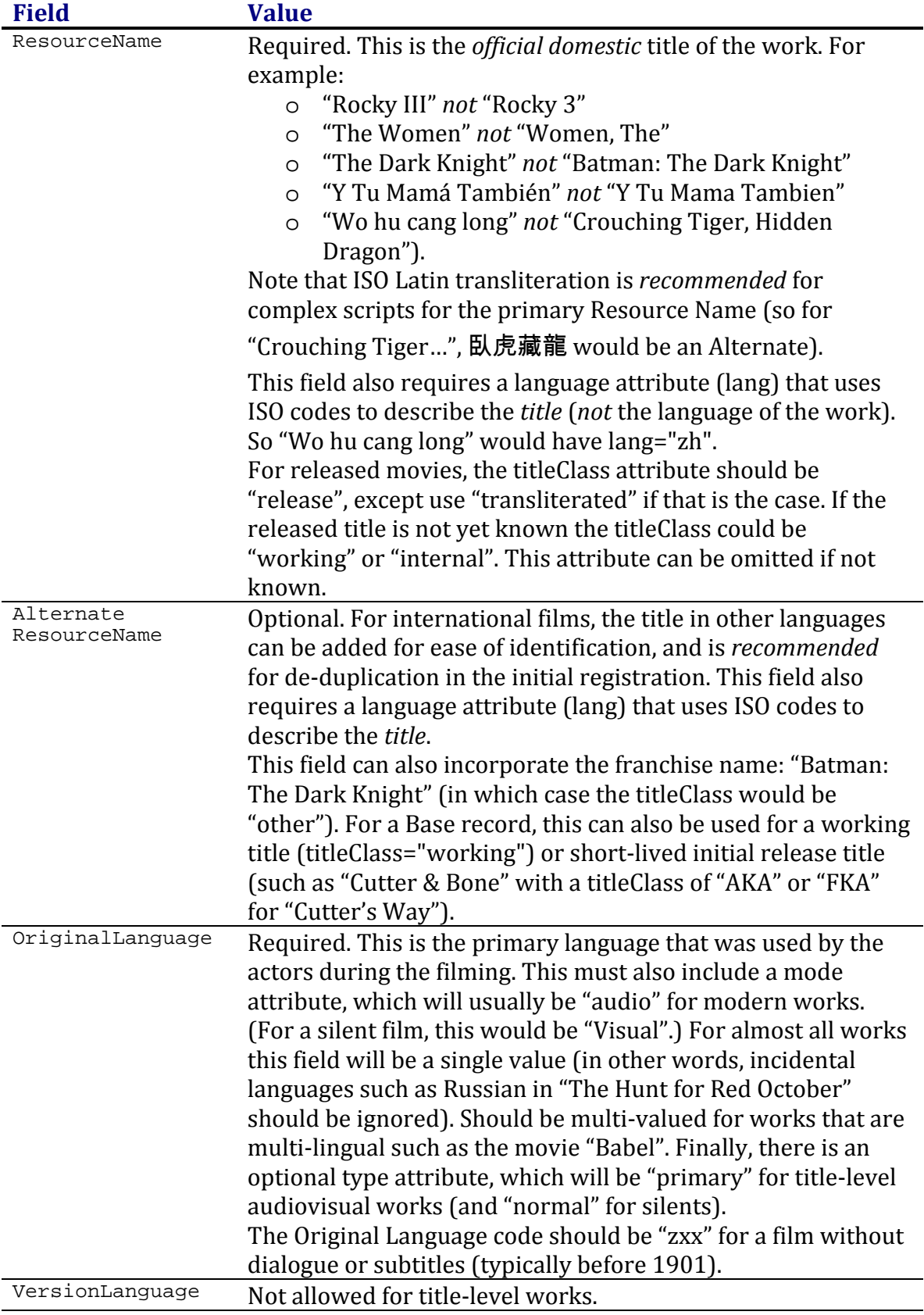

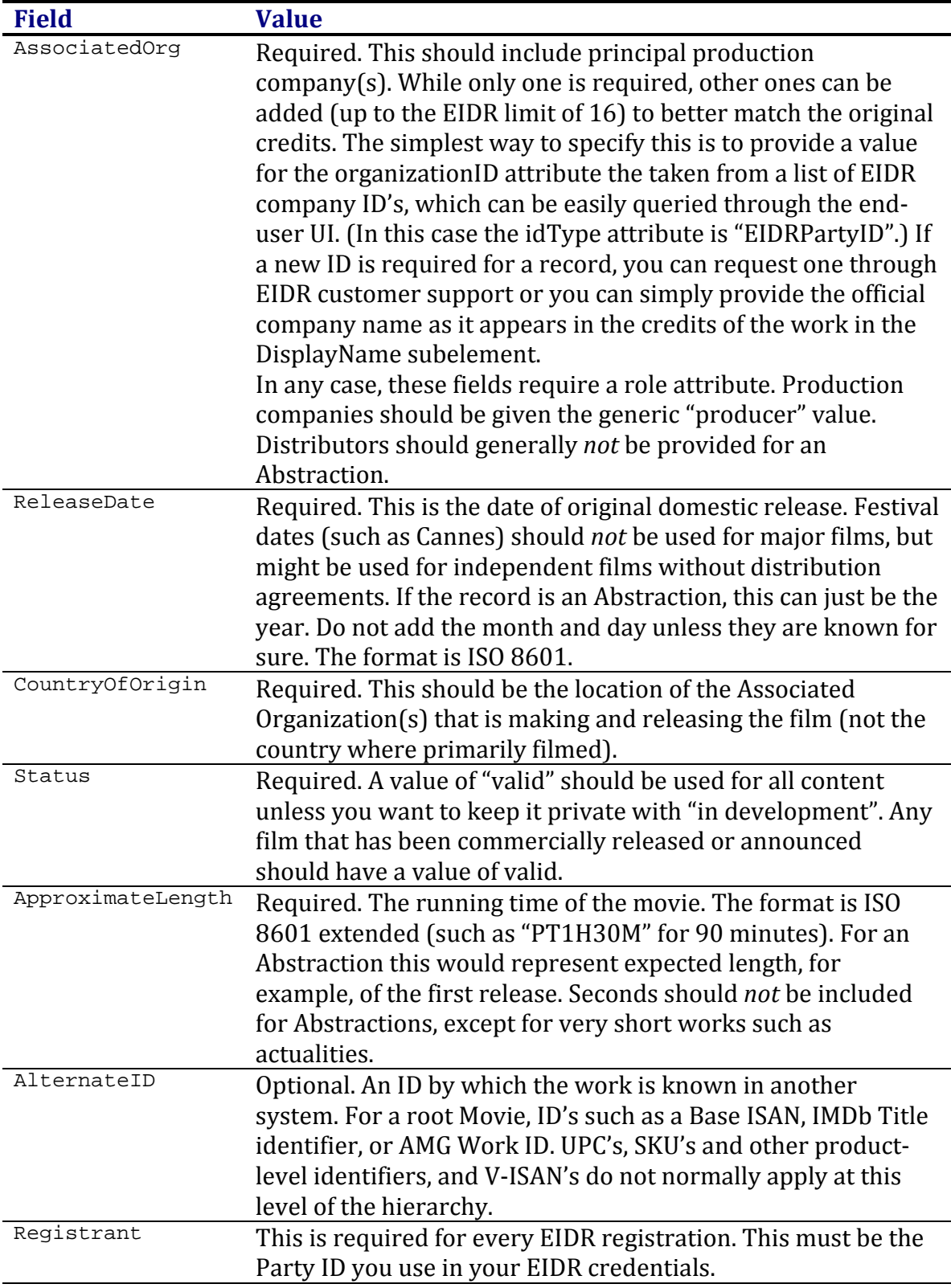

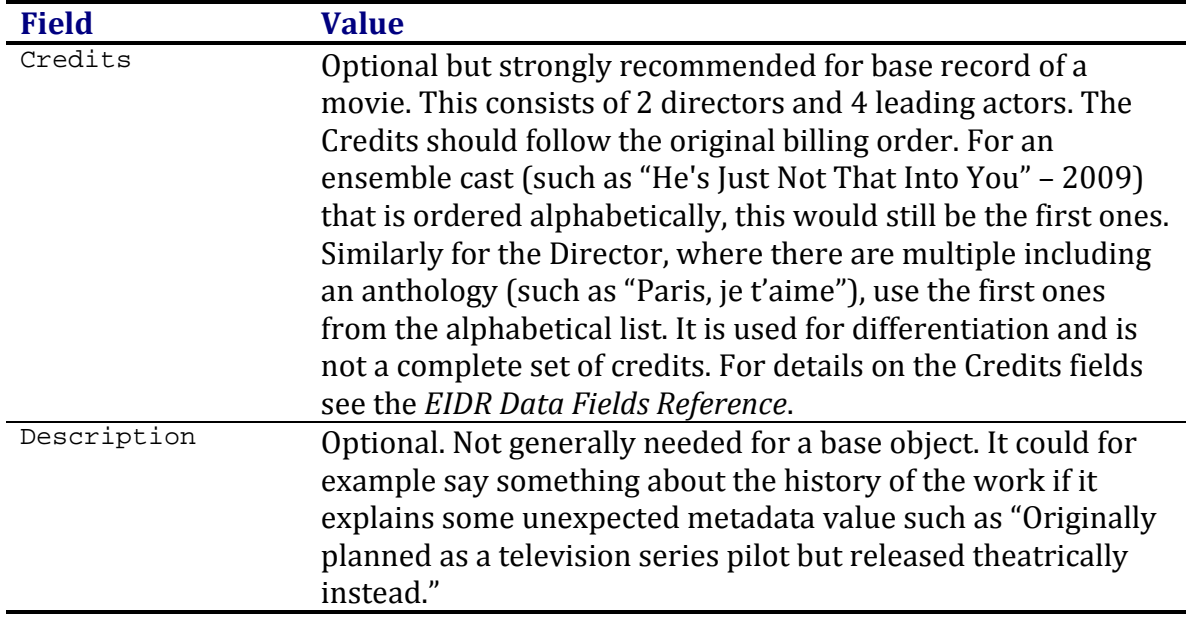

For details on handling fields and attributes, you will need to refer to the *EIDR Data Fields Reference*.

# **3.3.1 Creating a Base Object with the Web UI**

To create a Base object in the Web UI:

- 6. Click on the Create button in the top tool bar. The Create screen appears.
- 7. Click on the Movie button. The Create Movie screen appears:

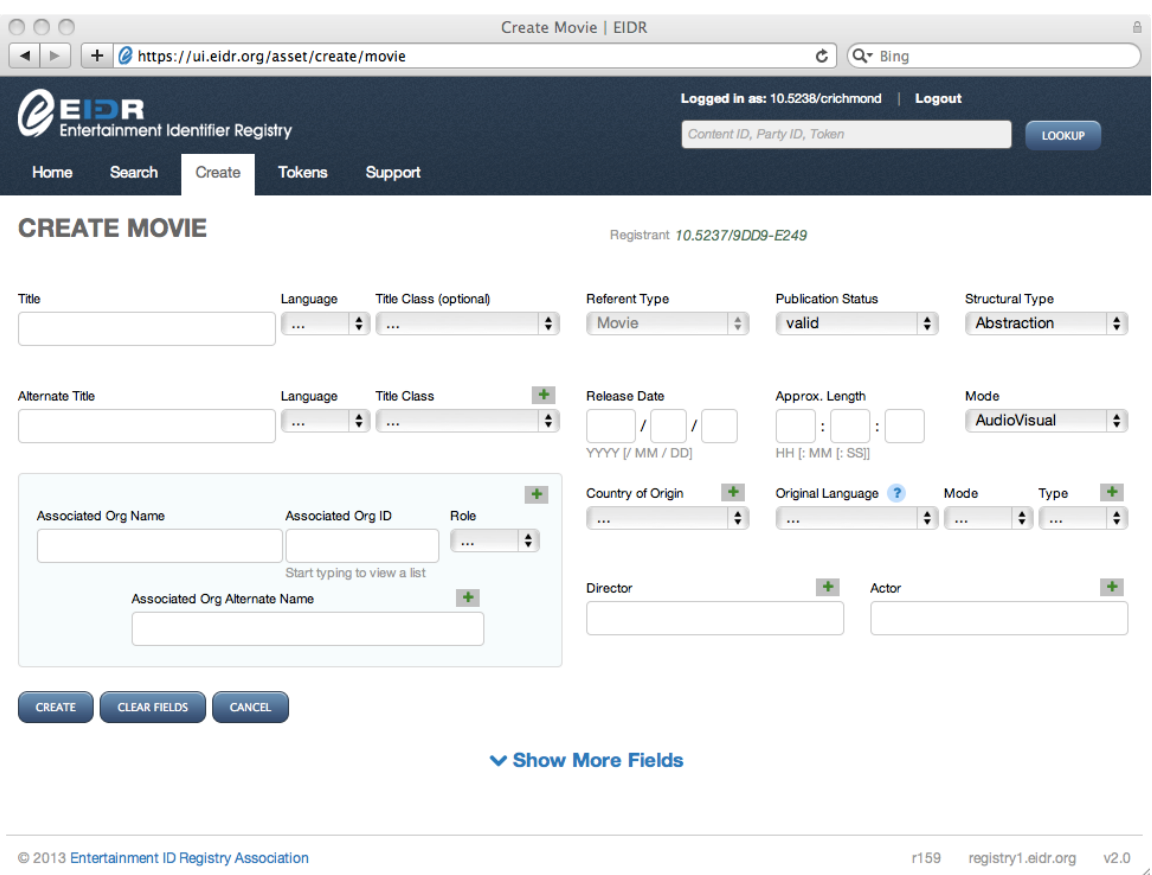

Note that some fields will already be provided with applicable defaults.

8. Enter the remaining required fields.

9. Click on the "Show Optional Fields" link to enter selected optional fields.

10. Click on the Create button.

If successful, the View screen will appear with following message: Asset successfully created

If there is an error, the Create screen will show an error message at the top.

## **3.3.2 Creating a Base Object with the REST API**

The REST API takes an XML description of the object. Here is an example of a Base record for a Movie:

```
<Create type="CreateBasic">
 <Basic>
   <BaseObjectData>
    <StructuralType>Abstraction</StructuralType>
    <Mode>AudioVisual</Mode>
    <ReferentType>Movie</ReferentType>
    <ResourceName lang="fr">Un Grand Film!</ResourceName>
    <OriginalLanguage mode="Audio" type="primary">fr</OriginalLanguage>
 <AssociatedOrg idType="EIDRPartyID" organizationID="10.5237/3F12-A26D" 
role="producer"/>
    <ReleaseDate>1960</ReleaseDate>
    <CountryOfOrigin>FR</CountryOfOrigin>
    <Status>valid</Status>
```

```
 <ApproximateLength>PT1H30M</ApproximateLength>
    <Administrators>
     <Registrant>10.5237/9DD9-E249</Registrant>
    </Administrators>
    <Credits>
     <Director>
      <md:DisplayName>Adrienne Auteur</md:DisplayName>
     </Director>
     <Actor>
      <md:DisplayName>Jean T. Bonhomme</md:DisplayName>
     </Actor>
     <Actor>
     <md:DisplayName>Fifi De Ville</md:DisplayName>
     </Actor>
    </Credits>
   </BaseObjectData>
 </Basic>
</Create>
```
For details on how the XML sits within the REST call itself, please see the *EIDR REST API Guide*. (The Bulk Ingest application uses the same format with a different packaging mechanism.)

Note that the best practice for namespaces is to declare all of them on the topmost level as shown here in the XML for a skeletal REST request.

```
<?xml version="1.0" encoding="UTF-8"?>
<Request xmlns="http://www.eidr.org/schema"
xmlns:doi="http://www.doi.org/2010/DOISchema" 
xmlns:md="http://www.movielabs.com/md/2.1/md"
xmlns:xsi="http://www.w3.org/2001/XMLSchema-instance">
 <Operation>
   <XML data for the record here>
 </Operation>
</Request>
```
# **3.4 Creating an Edit**

EIDR uses an Edit object to represent a specific cut or variant. In the HITS terminology this would be a Version.

Most of the fields in the base object portion of the Edit can be inherited from the parent, with the following exceptions and caveats:

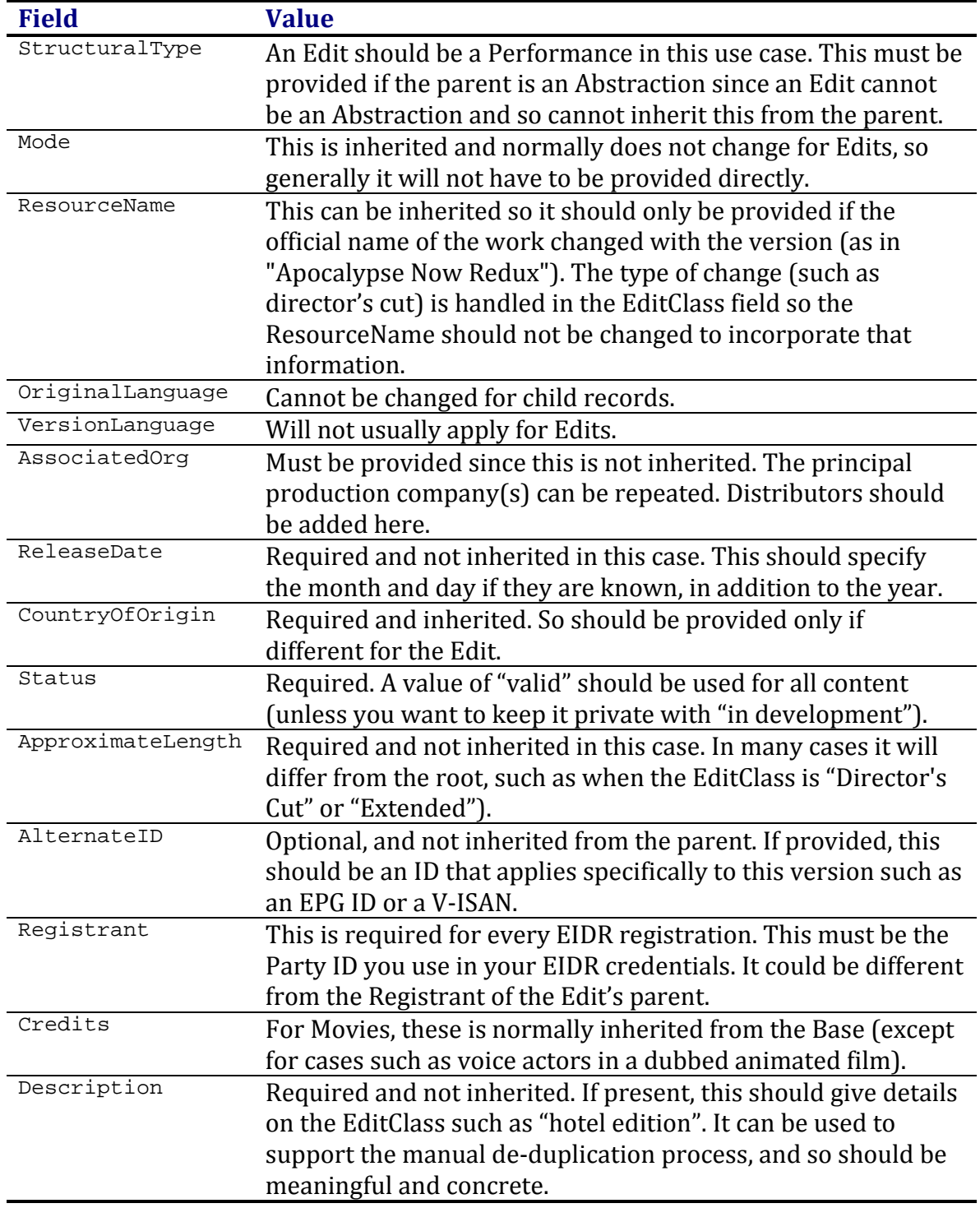

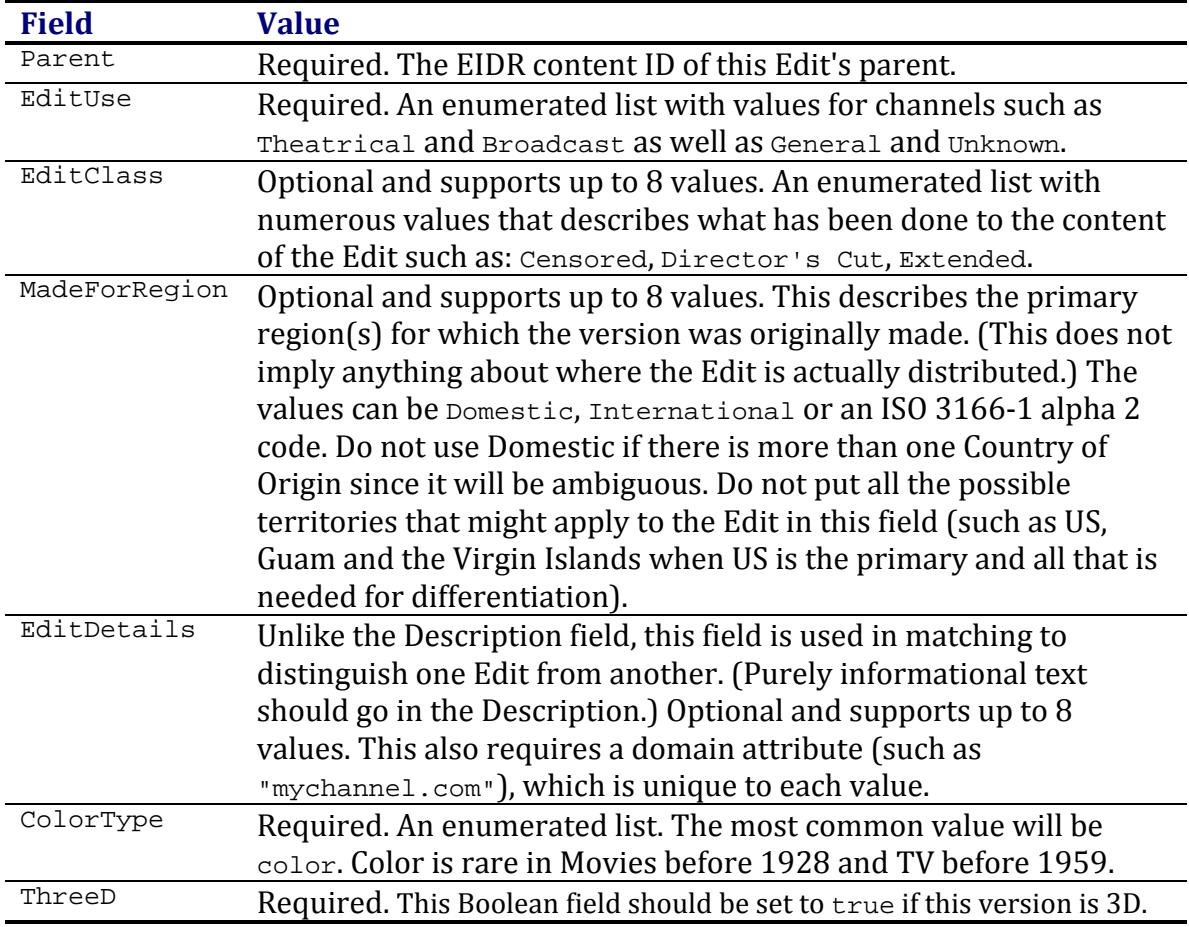

There are several fields specific to Edits. All of them are used to distinguish the record for de-duplication:

See the *EIDR Data Field Reference* for additional options and details.

## **3.4.1 Creating an Edit Object with the Web UI**

To create an Edit object in the Web UI:

- 1. Navigate to the Parent record for the Edit you wish to create. (Starting here will pre-populate the Parent field in the Create screen.)
- 2. Click on the Create Related: Edit link. The Create Edit screen appears:

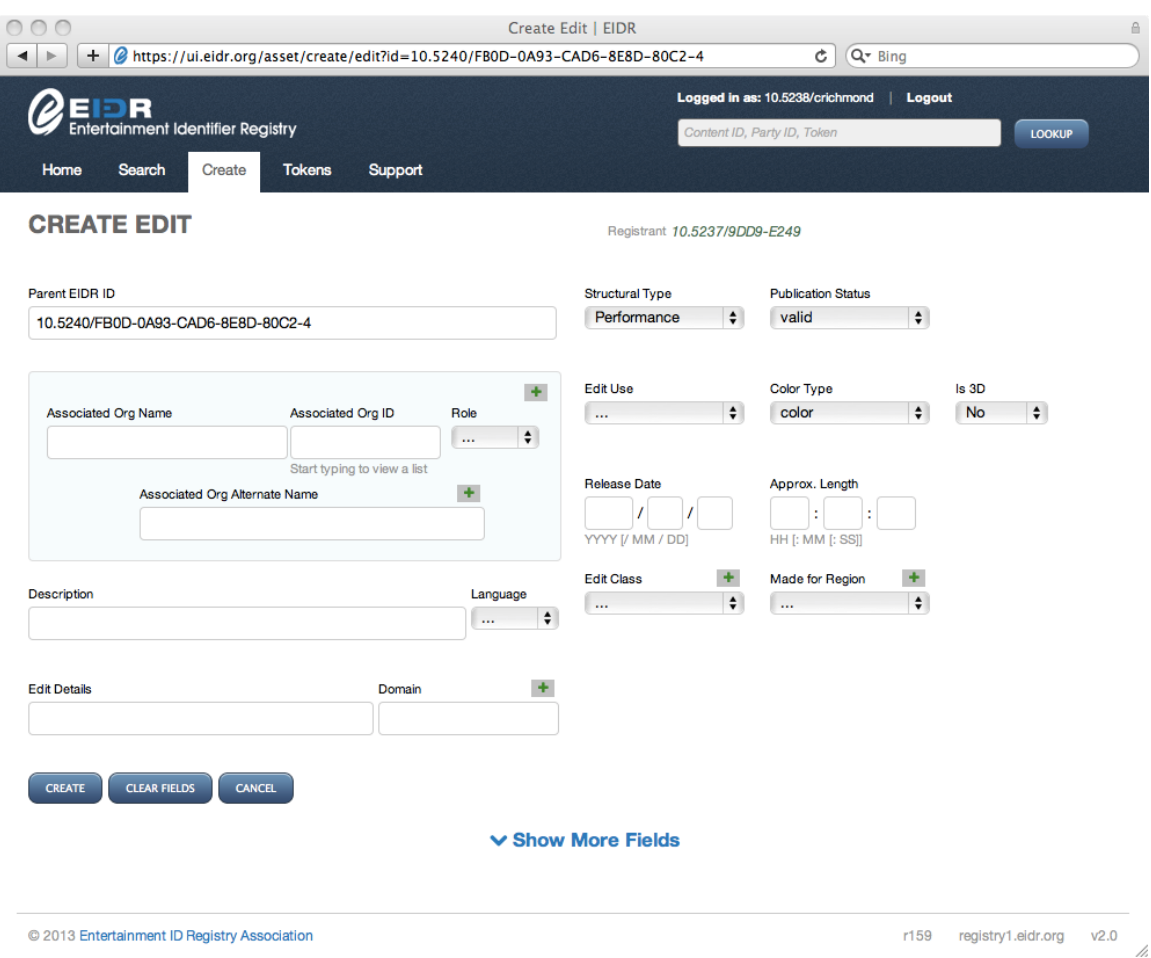

Note that some fields will already be provided with applicable defaults.

- 3. Enter the remaining required fields.
- 4. Click on the "Show Optional Fields" link to enter selected optional Base fields.
- 5. Click on the Create button. If successful, the View screen will appear with following message: Asset successfully created

## **3.4.2 Creating an Edit Object with the REST API**

The REST API takes an XML description of the object. Here is an example creating a single record for an Edit of a Movie for the original theatrical release:

```
<Request xmlns="http://www.eidr.org/schema"
xmlns:doi="http://www.doi.org/2010/DOISchema" 
xmlns:md="http://www.movielabs.com/md/2.1/md"
xmlns:xsi="http://www.w3.org/2001/XMLSchema-instance">
 <Operation>
   <Create type="CreateEdit">
    <Edit>
     <BaseObjectData>
      <StructuralType>Performance</StructuralType>
 <AssociatedOrg idType="EIDRPartyID" organizationID="10.5237/3F12-A26D" 
role="producer"/>
      <ReleaseDate>2012</ReleaseDate>
```

```
 <Status>valid</Status>
      <ApproximateLength>PT3H</ApproximateLength>
      <Administrators>
      <Registrant>10.5237/8418-EF8A</Registrant>
      </Administrators>
      <Description lang="en">Includes additional scenes</Description>
     </BaseObjectData>
     <ExtraObjectMetadata>
      <EditInfo>
       <Parent>10.5240/B69F-DA9A-2AAA-6C51-5630-8</Parent>
       <EditUse>Theatrical</EditUse>
       <ColorType>color</ColorType>
       <ThreeD>false</ThreeD>
      </EditInfo>
    </ExtraObjectMetadata>
    </Edit>
   </Create>
</Operation>
</Request>
```
Note the outer XML elements vary for other interfaces.

# **3.5 Creating Manifestations**

A Manifestation is used to represent a particular digital instantiation of a Performance. It corresponds to a HITS/DEG Product. The EIDR Manifestation object comes in two flavors:

- Generic Manifestation, which describes the file at a high level and includes only the ManifestationClass. In this case, the Structural Type is Performance. Any Version Languages can be specified in the BaseObjectData.
- Technical Manifestation, which gives details about its container or tracks. In this case, the Structural Type is Digital. Any Version Languages specified in the ManifestationInfo will be automatically summarized in the BaseObjectData.

This document covers only Generic Manifestation. Note that a Generic Manifestation can be modified to become a Technical Manifestation if more information becomes available.

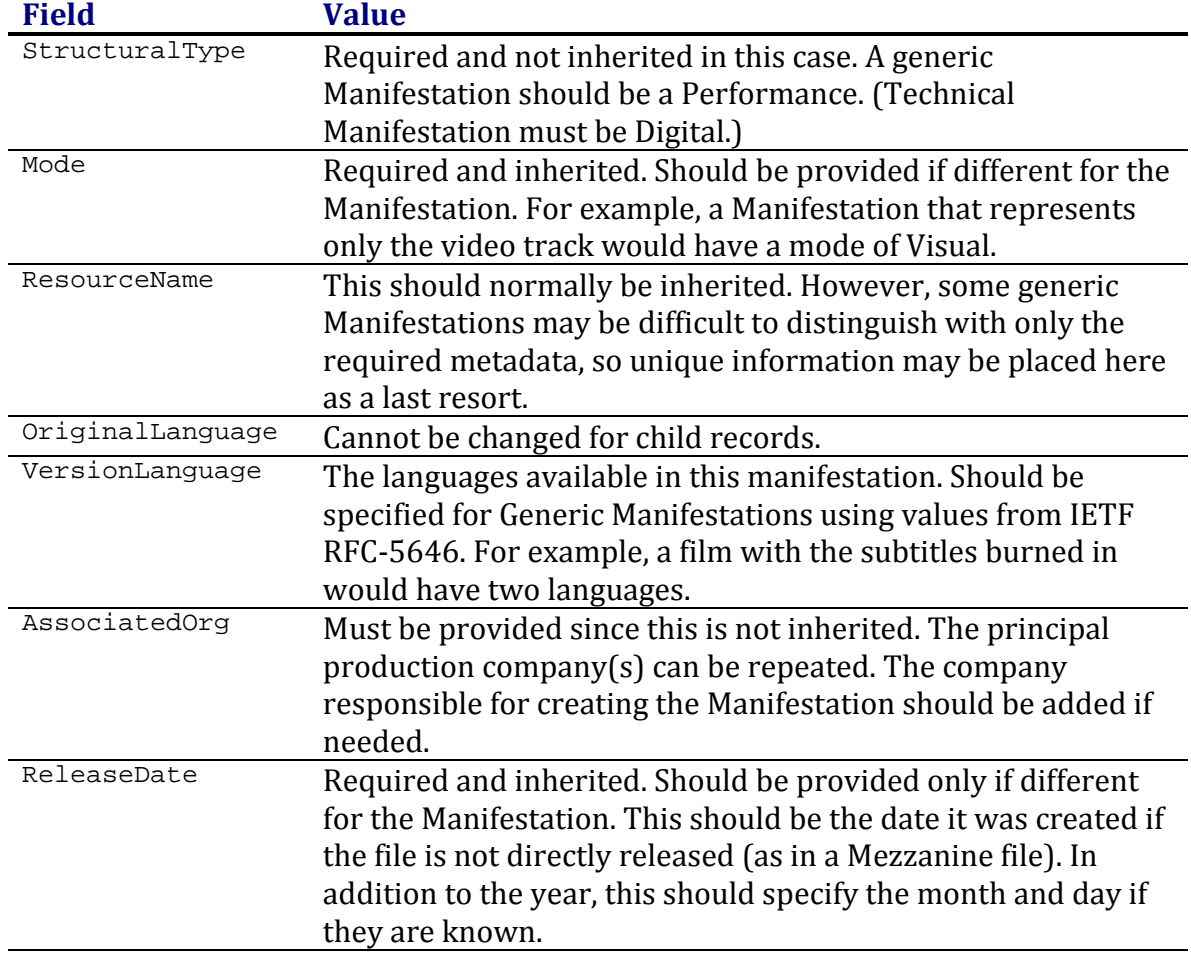

Most of the fields in the base object portion of the Manifestation can be inherited from the parent, with the following exceptions and caveats:

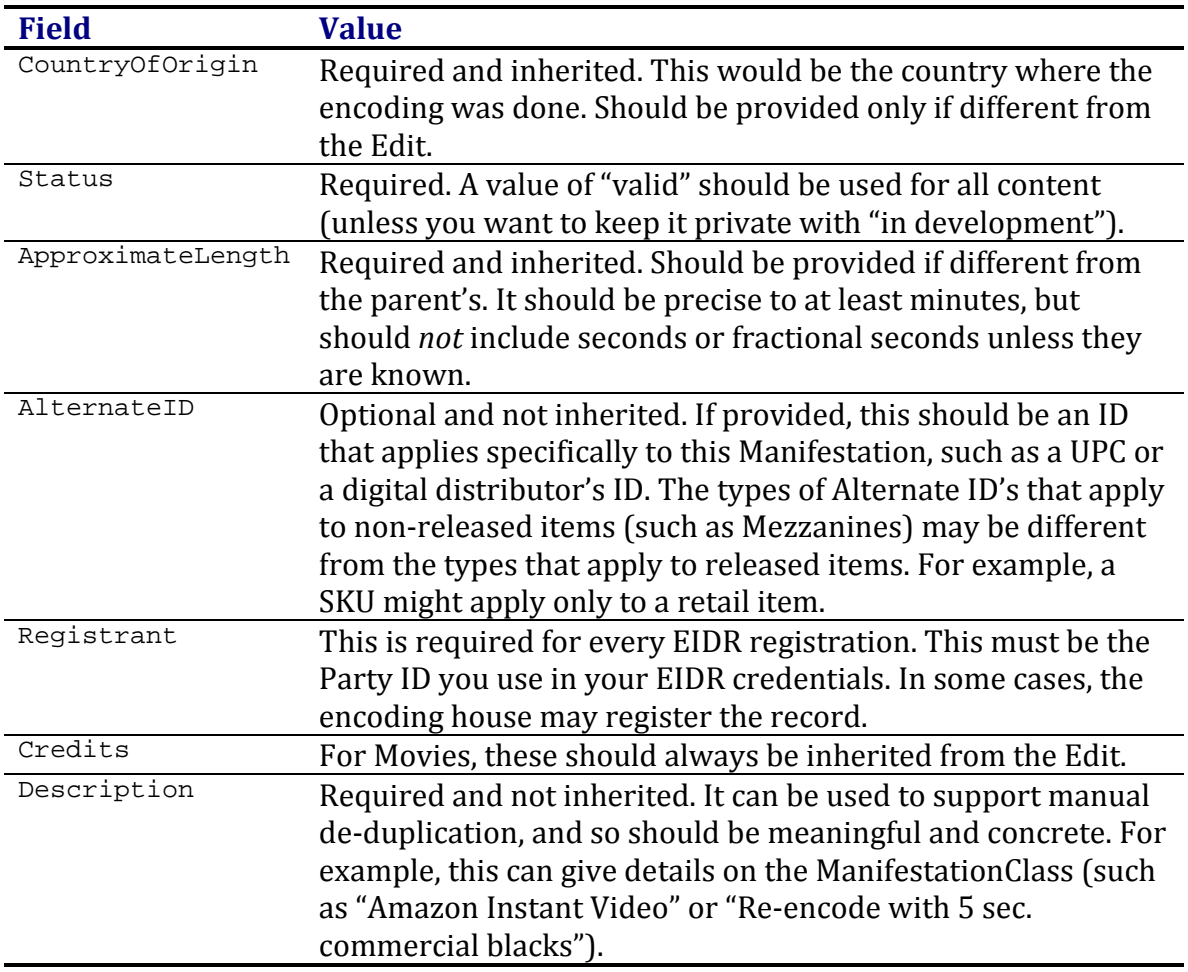

These are the required fields that are specific to a Generic Manifestation:

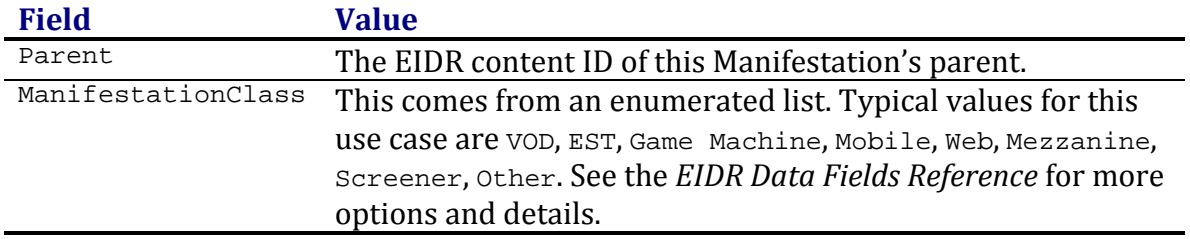

# **3.5.1 Creating a Manifestation with the Web UI**

To create a Generic Manifestation record in the Web UI:

- 1. Navigate to the Parent record for the Manifestation you wish to create. (Starting here will pre-populate the Parent field in the Create screen.)
- 2. Click on the Create Related: Manifestation link. The Create Manifestation screen appears:

Note that some fields will already be provided with applicable defaults.

3. Enter the remaining required fields.

- 4. Click on the "Show Optional Fields" link to enter selected optional fields.
- 5. Click on the Create button.

If successful, the View screen will appear with following message: Asset successfully created

#### **3.5.2 Creating a Manifestation Object with the REST API**

The REST API takes an XML description of the object. Here is an example of creating a Base record for a single Manifestation of an Edit of a Movie:

```
<Request xmlns="http://www.eidr.org/schema''
xmlns:doi="http://www.doi.org/2010/DOISchema"
xmlns:md="http://www.movielabs.com/md/2.1/md''
xmlns:xsi="http://www.w3.org/2001/XMLSchema-instance">
 <Operation>
   <Create type="CreateManifestation">
    <Manifestation>
      <StructuralType>Performance</StructuralType>
 <AssociatedOrg idType="EIDRPartyID" organizationID="10.5237/3F12-A26D" 
role="producer"/>
      <Status>valid</Status>
      <Administrators> <Registrant>10.5237/8418-EF8A</Registrant> </Administrators>
     <Description lang="en">This corresponds to a release</Description> </BaseObjectData> <ExtraObjectMetadata>
      <ManifestationInfo>
        <Parent>10.5240/8CE9-63F0-4746-2DD4-9070-F</Parent> <ManifestationClass>DVD</ManifestationClass>
      </ManifestationInfo>
    </ExtraObjectMetadata> </Manifestation>
   </Create>
 </Operation>
</Request>
```
Note the outer XML elements vary for other interfaces.